# Fisher® FIELDVUE™ DVC6200 Digital Valve Controller

# **Contents**

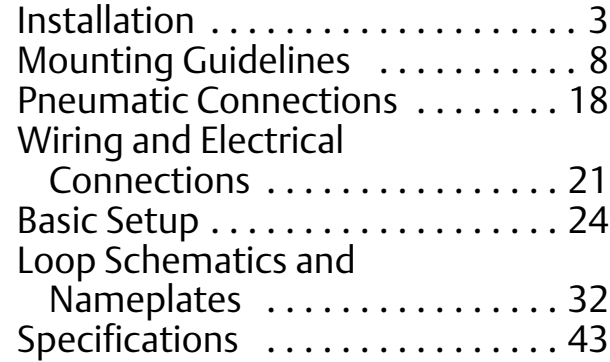

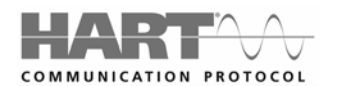

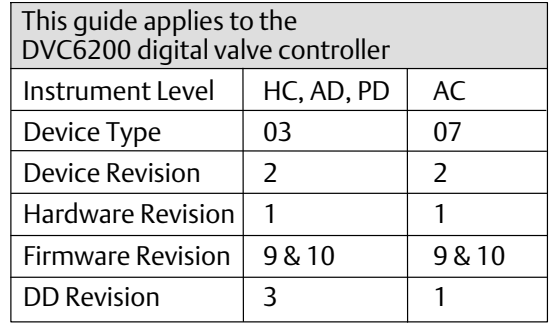

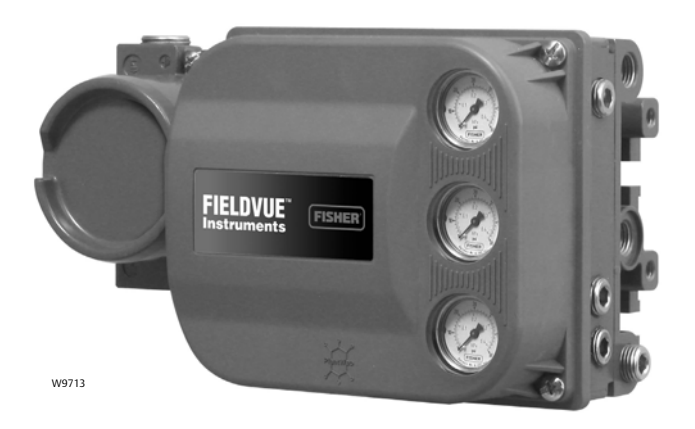

**This quick start guide provides installation and initial setup and calibration information for the DVC6200 digital valve controller using the 475 Field Communicator.**

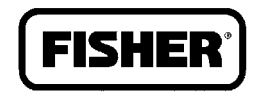

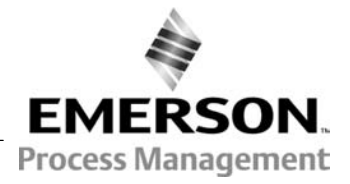

www.Fisher.com

# **Installation Check List**

# **Mounting**

Magnet assembly properly installed. See installation instructions provided with the mounting kit.  $\Box$ 

DVC6200 digital valve controller correctly mounted on the actuator. See installation instructions provided with the mounting kit.  $\Box$ 

# **Pneumatic Connections and Air Supply**

Regulator correctly mounted. Perform one of the regulator mounting procedures on page [17.](#page-16-0)  $\Box$ 

Air supply connected and at proper pressure. Connect supply as described on page [19.](#page-18-0) Also see specification on page [43.](#page-42-0)  $\Box$ 

Instrument output connected to the actuator. Connect instrument output as described on page [20](#page-19-0).

# **Wiring and Electrical Connections**

The conduit, if needed, properly installed. Refer to local and national electric codes.

 $\Box$  Loop wiring connected to the LOOP + and - terminals in the terminal box. Connect loop wiring as described on page [21](#page-20-0).

 $\Box$ The HART<sup>®</sup> filter, if required, installed on your system. To determine if a HART filter is necessary, contact your Emerson Process Management sales office. For HART filter installation information, refer to the appropriate HART filter instruction manual.

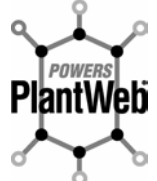

 $\Box$ 

The FIELDVUE DVC6200 digital valve controller is a core component of the PlantWeb<sup>™</sup> digital plant architecture. The **digital valve controller powers PlantWeb by capturing and delivering valve diagnostic data. Coupled with ValveLink software, the DVC6200 provides users with an accurate picture of valve performance, including actual stem position, instrument input signal and pneumatic pressure to the actuator. Using this information, the digital valve controller diagnoses not only itself, but also the valve and actuator to which it is mounted.**

#### <span id="page-2-0"></span>**Note**

Do not install, operate, or maintain a DVC6200 digital valve controller without being fully trained and qualified in valve, actuator, and accessory installation, operation, and maintenance. To avoid personal injury or property damage, it is important to carefully read, understand, and follow all contents of this quick start guide, including all safety cautions and warnings. If you have any questions about these instructions, contact your Emerson Process Management sales office before proceeding.

# Installation

# **WARNING**

**Avoid personal injury or property damage from sudden release of process pressure or bursting of parts. Before proceeding with any Installation procedures:**

- **Always wear protective clothing, gloves, and eyewear to prevent personal injury or property damage.**
- **Do not remove the actuator from the valve while the valve is still pressurized.**
- **Disconnect any operating lines providing air pressure, electric power, or a control signal to the actuator. Be sure the actuator cannot suddenly open or close the valve.**
- **Use bypass valves or completely shut off the process to isolate the valve from process pressure. Relieve process pressure from both sides of the valve.**
- **Vent the pneumatic actuator loading pressure and relieve any actuator spring precompression.**
- **Use lock‐out procedures to be sure that the above measures stay in effect while you work on the equipment.**
- **Check with your process or safety engineer for any additional measures that must be taken to protect against process media.**

Figure 1. FIELDVUE DVC6200 Digital Valve Controller Mounted on a Fisher Sliding‐Stem Valve Actuator

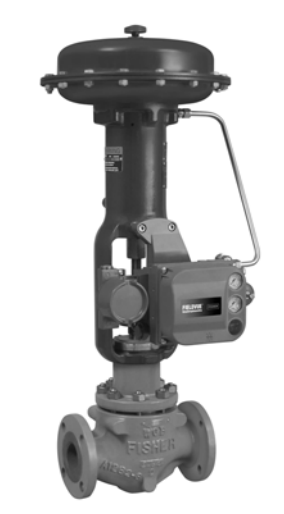

W9643

### <span id="page-3-0"></span> **WARNING**

**To avoid static discharge from the plastic cover, do not rub or clean the cover with solvents. To do so could result in an explosion. Clean with a mild detergent and water only.**

# Special Instructions for "Safe Use" and Installations in Hazardous Locations

Certain nameplates may carry more than one approval, and each approval may have unique installation/wiring requirements and/or conditions of "safe use". These special instructions for "safe use" are in addition to, and may override, the standard installation procedures. Special instructions are listed by approval type.

# **WARNING**

**Failure to follow these conditions of "safe use" could result in personal injury or property damage from fire or explosion, or area re‐classification.**

### **WARNING**

**The apparatus enclosure contains aluminum and is considered to constitute a potential risk of ignition by impact or friction. Avoid impact and friction during installation and use to prevent risk of ignition.**

### **CSA**

Special Conditions of Safe Use

Intrinsically Safe, Explosion‐proof, Division 2, Dust Ignition‐proof

No special conditions for safe use.

Refer to table 1 for approval information, figure [23](#page-31-0) for the CSA loop schematic, and figure [24](#page-31-0) for the CSA nameplate.

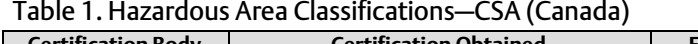

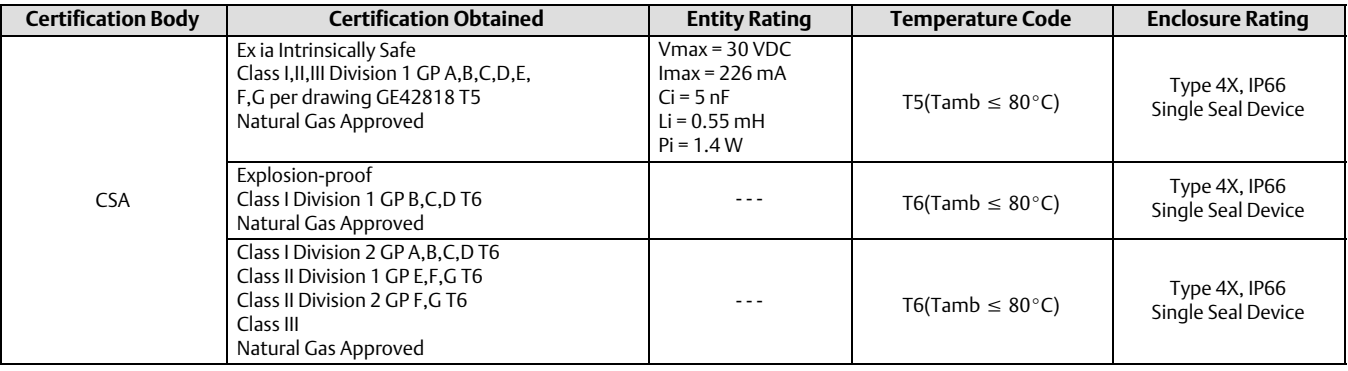

# FM

### Special Conditions of Safe Use

### Intrinsically Safe, Explosion‐proof, Non-incendive, Dust Ignition‐proof

- 1. When product is used with natural gas as the pneumatic medium, the maximum working pressure of the natural gas supply shall be limited to 145 psi.
- 2. When product is used with natural gas as the pneumatic medium the product shall not be permitted in a Class I, Division 2, Group A, B, C, D location without the proper venting installation per the manufacturer's instruction manual.
- 3. The apparatus enclosure contains aluminum and is considered to constitute a potential risk of ignition by impact or friction. Care must be taken into account during installation and use to prevent impact or friction.
- 4. Part of the enclosure is constructed from plastic. To prevent the risk of electrostatic sparking the plastic surface should only be cleaned with a damp cloth.

Refer to table 2 for approval information, figure [25](#page-32-0) for the FM loop schematic, and figure [26](#page-32-0) for the FM nameplate.

#### Table 2. Hazardous Area Classifications—FM (United States)

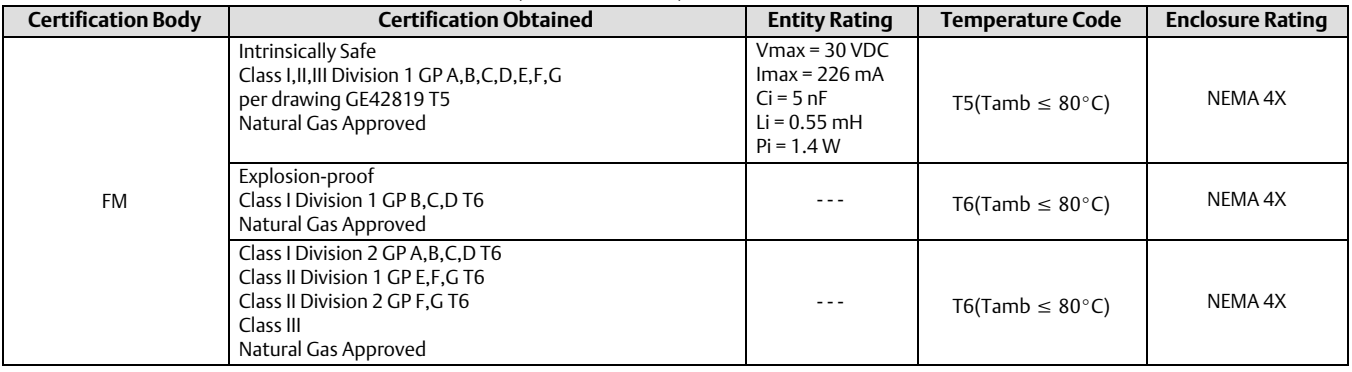

# ATEX

### Special Conditions for Safe Use

### Intrinsically Safe, Dust

- 1. This apparatus can only be connected to an intrinsically safe certified equipment and this combination must be compatible as regards the intrinsically safe rules.
- 2. The electrical parameters of this equipment must not exceed any following values:

 $U_0 \le 30$  V;  $I_0 \le 226$  mA;  $P_0 \le 1.4$  W

- 3. Operating ambient temperature: -52 $\degree$ C or -40 $\degree$ C to +80 $\degree$ C
- 4. For the model with aluminum body: the apparatus must not be submitted to frictions or mechanical impacts.

Refer to table [3](#page-5-0) for additional approval information, and figure [27](#page-33-0) for the the ATEX Intrinsically Safe, Dust nameplate.

### <span id="page-5-0"></span>Flameproof, Dust

Operating ambient temperature: -52 $\degree$ C or -40 $\degree$ C to +85 $\degree$ C

Refer to table 3 for additional approval information, and figure [28](#page-33-0) for the ATEX Flameproof, Dust nameplate.

#### Type n, Dust

Operating ambient temperature: -52 $\degree$ C or -40 $\degree$ C to +80 $\degree$ C

Refer to table 3 for additional approval information, and figure [29](#page-33-0) for the ATEX Type n, Dust nameplate.

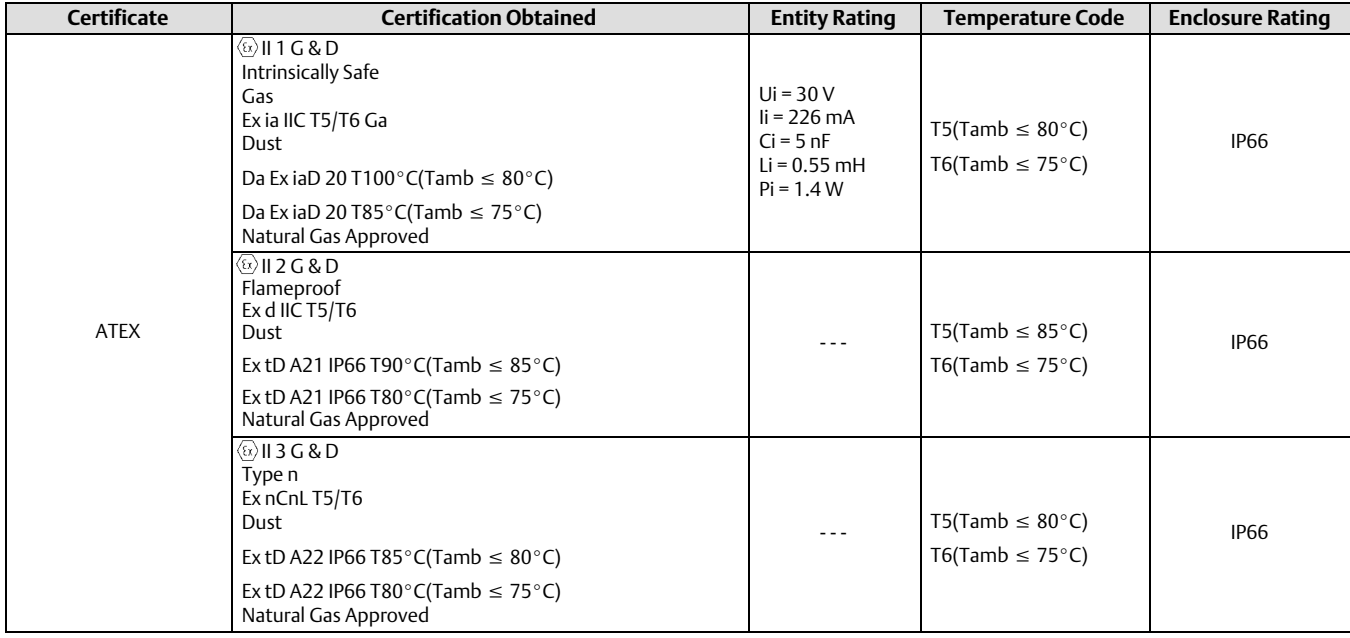

#### Table 3. Hazardous Area Classifications—ATEX

### **IFCE**x

Conditions of Certification

#### Intrinsically Safe, Flameproof, Type n

*Ex ia*

1. Warning: Electrostatic charge hazard. Do not rub or clean with solvents. To do so could result in an explosion.  $-52^{\circ}$ C/ $-40^{\circ}$ C  $\leq$  Ta  $\leq$   $+80^{\circ}$ C; T6 (Ta  $\leq$  75 $^{\circ}$ C); T5 (Ta  $\leq$   $80^{\circ}$ C)

Electrical parameters for protection type "i": Ui  $\leq 30$ V, li  $\leq 226$  mA, Pi  $\leq 1.4$ W, Ci  $\leq 5$  nF, Li  $\leq 0.55$  mH

*EX d / Ex nC*

- 1. Do not open while energized.
- 2. Warning: Electrostatic charge hazard. Do not rub or clean with solvents. To do so could result in an explosion.

 $52^{\circ}$ C/-40 $^{\circ}$ C  $\leq$  Ta  $\leq$  +80 $^{\circ}$ C; T6 (Ta  $\leq$  75 $^{\circ}$ C); T5 (Ta  $\leq$  80 $^{\circ}$ C)

Refer to table [4](#page-6-0) for additional approval information, figure [31](#page-34-0) for the IECEx loop schematic, and figure [32](#page-34-0) for the IECEx nameplate.

### <span id="page-6-0"></span>Table 4. Hazardous Area Classifications—IECEx

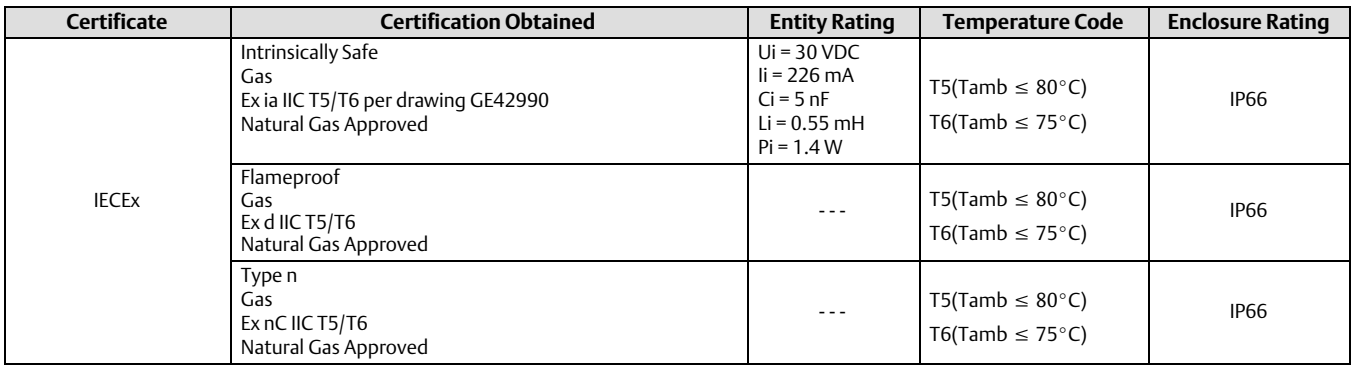

### INMETRO

### Standards used for Certification

IEC 60079.0:2007 IEC 60079.1:2001 IEC 60079-11:1999 IEC60079-15:2001

### Special Conditions of Safe Use

# Intrinsically Safe, Flameproof, Type n

No special conditions of safe use.

Refer to table 5 for approval information and figure [30](#page-33-0) for the INMETRO approvals nameplate.

### Table 5. Hazardous Area Classifications—INMETRO

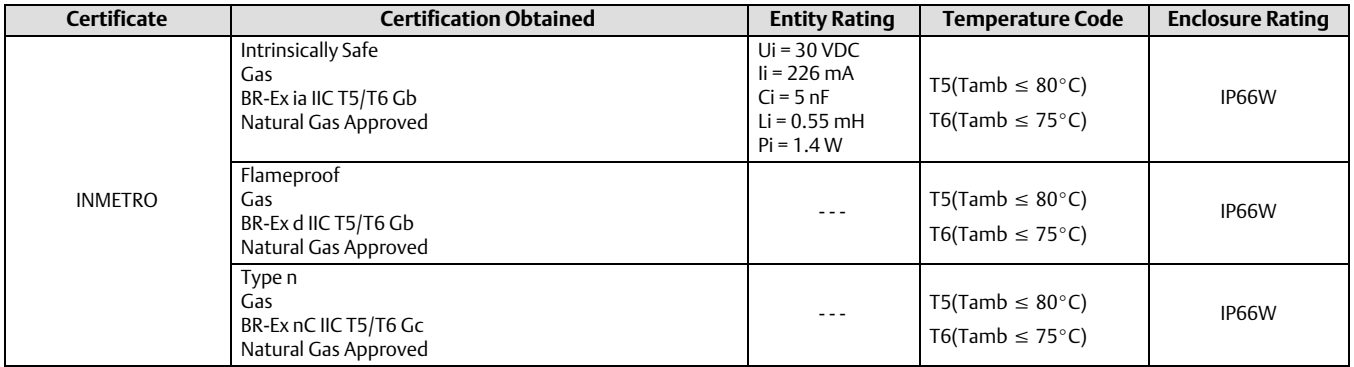

# <span id="page-7-0"></span>Mounting Guidelines

If ordered as part of a control valve assembly, the factory will mount the digital valve controller on the actuator and calibrate the instrument. If you purchased the digital valve controller separately, you will need a mounting kit to mount the digital valve controller on the actuator. The following procedures are general guidelines that you should consider when mounting the digital valve controller. See the instructions that come with the mounting kit for detailed information on mounting the digital valve controller to a specific actuator model.

The DVC6200 housing is available in two different configurations, depending on the actuator mounting method. Figure 2 shows the available configurations. The feedback system for the DVC6200 digital valve controller utilizes a magnetic assembly for true linkage‐less, non‐contacting position measurement. In order to prevent inadvertent stem movement while the instrument is in operation, magnetic tools (such as a magnetic‐tipped screwdriver) should not be used.

#### **Note**

The magnet assembly may be referred to as a magnetic array in user interface tools.

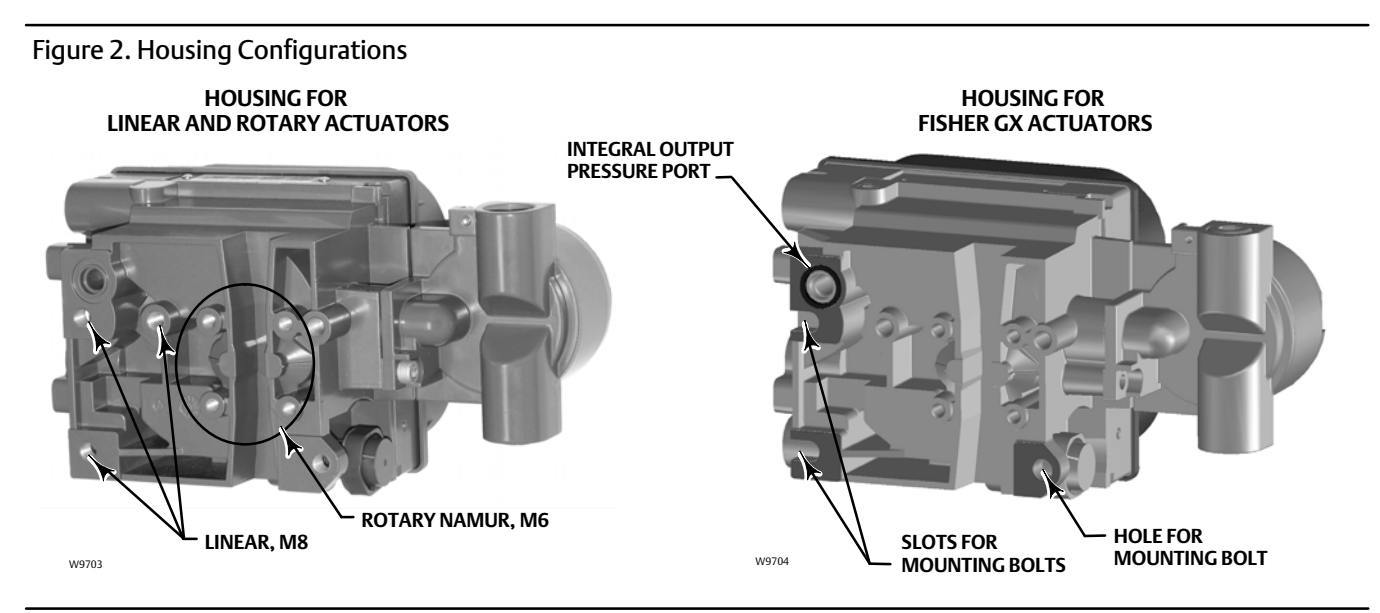

# **CAUTION**

**The magnet assembly material has been specifically chosen to provide a long‐term stable magnetic field.**

**However, as with any magnet, care must be taken when handling the magnet assembly. Another high powered magnet placed in close proximity (less than 25 mm) can cause permanent damage. Potential sources of damaging equipment include, but are not limited to: transformers, DC motors, stacking magnet assemblies.**

# **CAUTION**

#### **General Guidelines for use of High Power Magnets with Positioners**

**Use of high power magnets in close proximity to any positioner which is operating a process should be avoided. Regardless of the positioner model, high power magnets can affect the positioner's ability to control the valve. Technicians should avoid the use of high power magnets in close proximity with any positioner.**

#### **Use of Magnetic Tools with the DVC6200**

- **Magnetic Tip Screw Drivers Magnetic tip screw drivers can be used to work on the DVC6200. However, they should not be brought in close proximity to the magnet assembly (located at the back of the instrument) during process operations.**
- **Calibrator Strap Magnets These are high power magnets used to hold 4-20 ma calibrators. Normally, these calibrators would not be used while an instrument is controlling the process. High power magnets should be kept at least 15 cm (6 inches) from the DVC6200.**

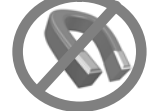

#### **Note**

As a general rule, do not use less than 60% of the magnet assembly travel range for full travel measurement. Performance will decrease as the assembly is increasingly subranged.

The linear magnet assemblies have a valid travel range indicated by arrows molded into the piece. This means that the hall sensor (on the back of the DVC6200 housing) has to remain within this range throughout the entire valve travel. See figure 3. The linear magnet assemblies are symmetrical. Either end may be up.

### Figure 3. Travel Range

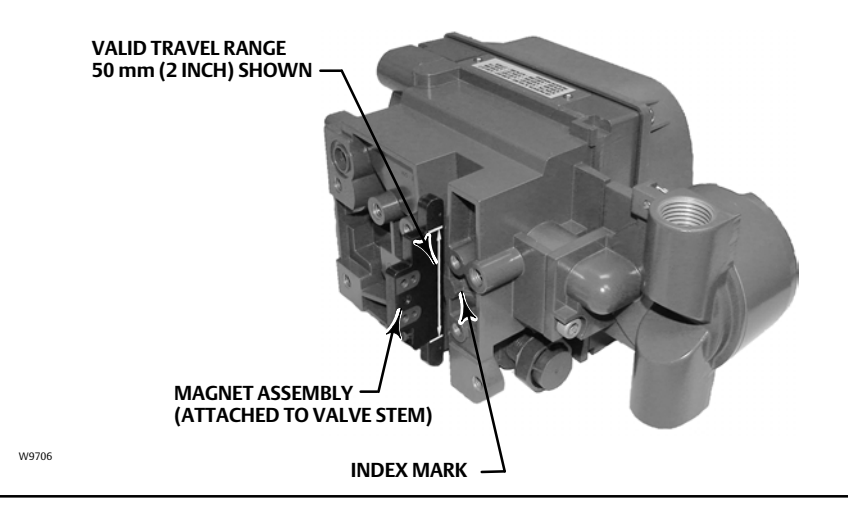

There are a variety of mounting brackets and kits that are used to mount the DVC6200 to different actuators. However, despite subtle differences in fasteners, brackets, and connecting linkages, the procedures for mounting can be categorized as follows:

- Sliding-stem linear actuators
- Fisher rotary actuators
- GX actuator
- Quarter-turn actuators

See figure [4](#page-9-0) for examples of the different travel feedback magnet assemblies.

<span id="page-9-0"></span>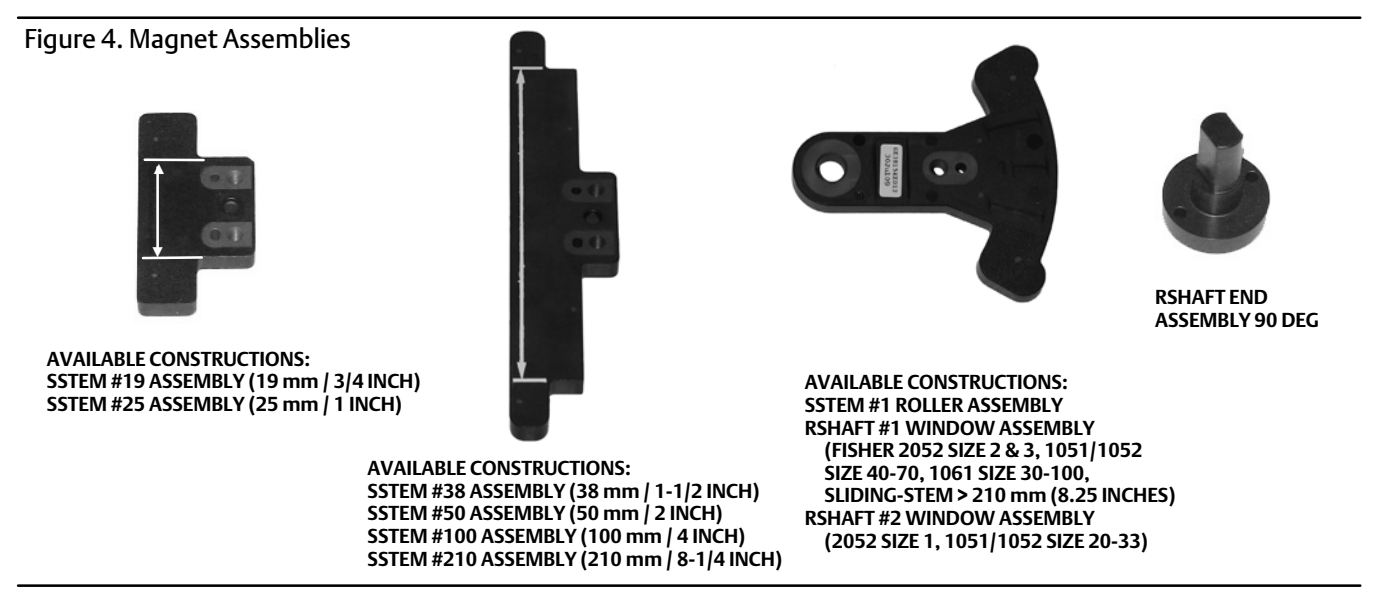

#### **Note**

Mounting the instrument vertically, with the vent at the bottom of the assembly, or horizontally, with the vent pointing down, is recommended to allow drainage of moisture that may be introduced via the instrument air supply.

# Sliding‐Stem Linear Actuators up to 210 mm (8.25 Inches) of Travel

The DVC6200 digital valve controller has linkage‐less, non‐contact feedback on sliding‐stem actuators with up to 210 mm (8.25 inches) travel. Figure 5 shows a typical mounting on a sliding ‐stem actuator. For actuators with greater than 210 mm (8.25 inches) travel, see the guidelines on page [14.](#page-13-0)

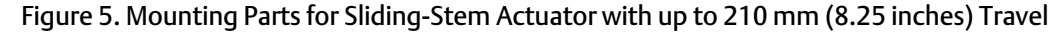

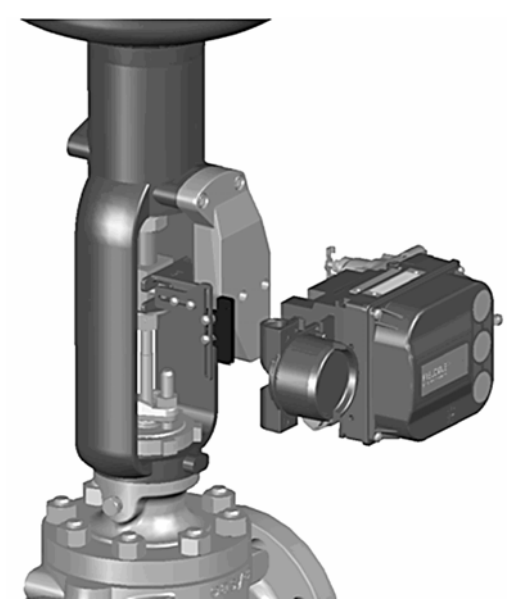

- 1. Isolate the control valve from the process line pressure and release pressure from both sides of the valve body. Shut off all pressure lines to the actuator, releasing all pressure from the actuator. Use lock‐out procedures to be sure that the above measures stay in effect while you work on the equipment.
- 2. Attach the mounting bracket to the actuator.
- 3. Loosely attach the feedback pieces and magnet assembly to the valve stem connector. Do not tighten the fasteners because fine adjustment is required.

# **CAUTION**

**Do not install a magnet assembly that is shorter than the physical travel of the actuator. Loss of control will result from the magnet assembly moving outside the range of the index mark in the feedback slot of the DVC6200 housing.**

- 4. Using the alignment template (supplied with the mounting kit), position the magnet assembly inside the retaining slot.
- 5. Align the magnet assembly as follows:
- For air-to-open actuators (e.g. Fisher 667) vertically align the magnet assembly so that the center line of the alignment template is lined up as close as possible with the upper extreme of the valid travel range on the magnet assembly. The magnet assembly should be positioned so that the index mark in the feedback slot of the DVC6200 housing is within the valid range on the magnet assembly throughout the range of travel. See figure 6.
- For air-to-close actuators (e.g. Fisher 657) vertically align the magnet assembly so that the center line of the alignment template is lined up as close as possible with the <u>lower</u> extreme of the valid travel range on the magnet assembly. The magnet assembly should be positioned so that the index mark in the feedback slot of the DVC6200 housing is within the valid range on the magnet assembly throughout the range of travel. See figure 7.

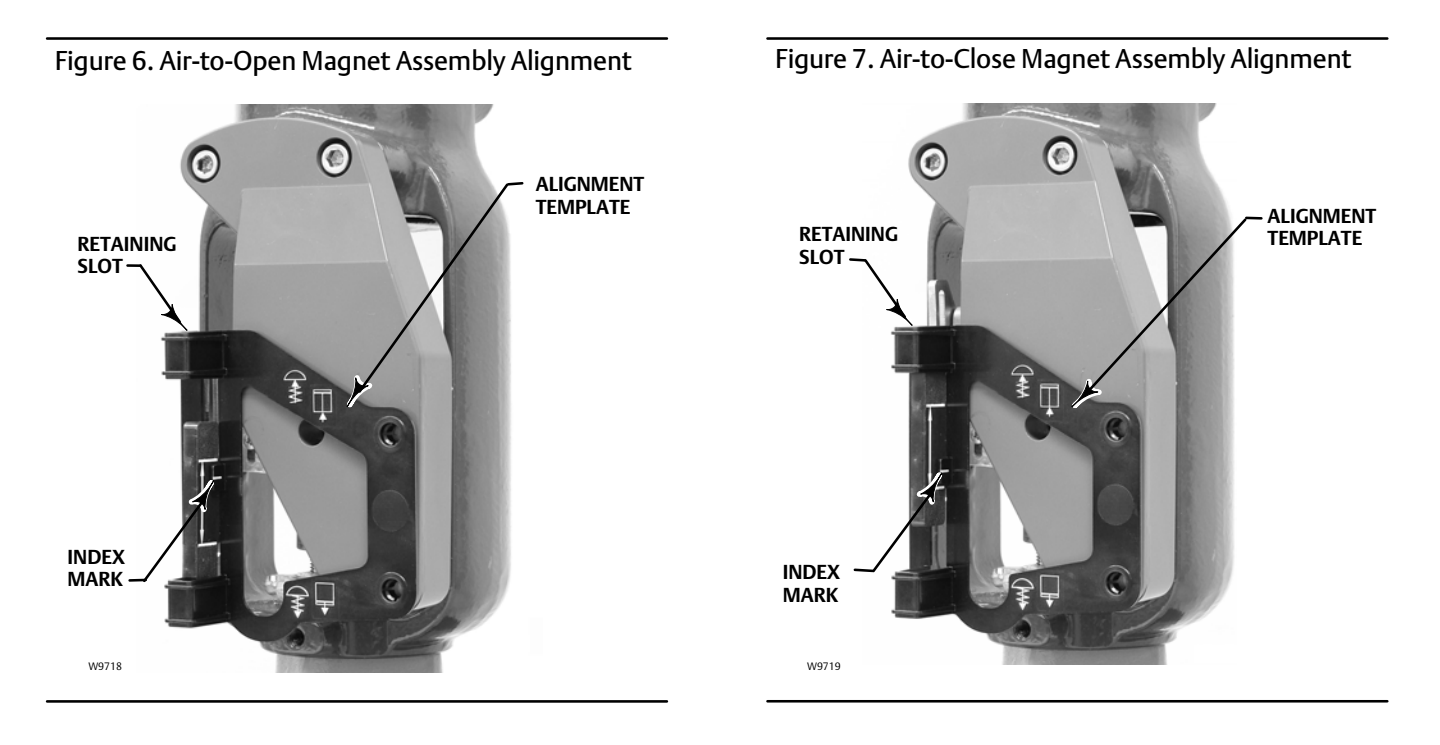

6. Tighten the fasteners and remove the alignment template.

- <span id="page-11-0"></span>7. Mount the digital valve controller to the mounting bracket, using the mounting bolts.
- 8. Check for clearance between the magnet assembly and the DVC6200 feedback slot.

#### **Note**

Ensure that there is clearance between the magnet assembly and the DVC6200 housing slot throughout the full range of travel.

# Fisher Rotary Actuators and Sliding‐Stem Linear Actuators over 210 mm (8.25 Inches) Travel

The DVC6200 digital valve controller uses a cam (designed for linear response) and roller as the feedback mechanism. See figures 8 and 9.

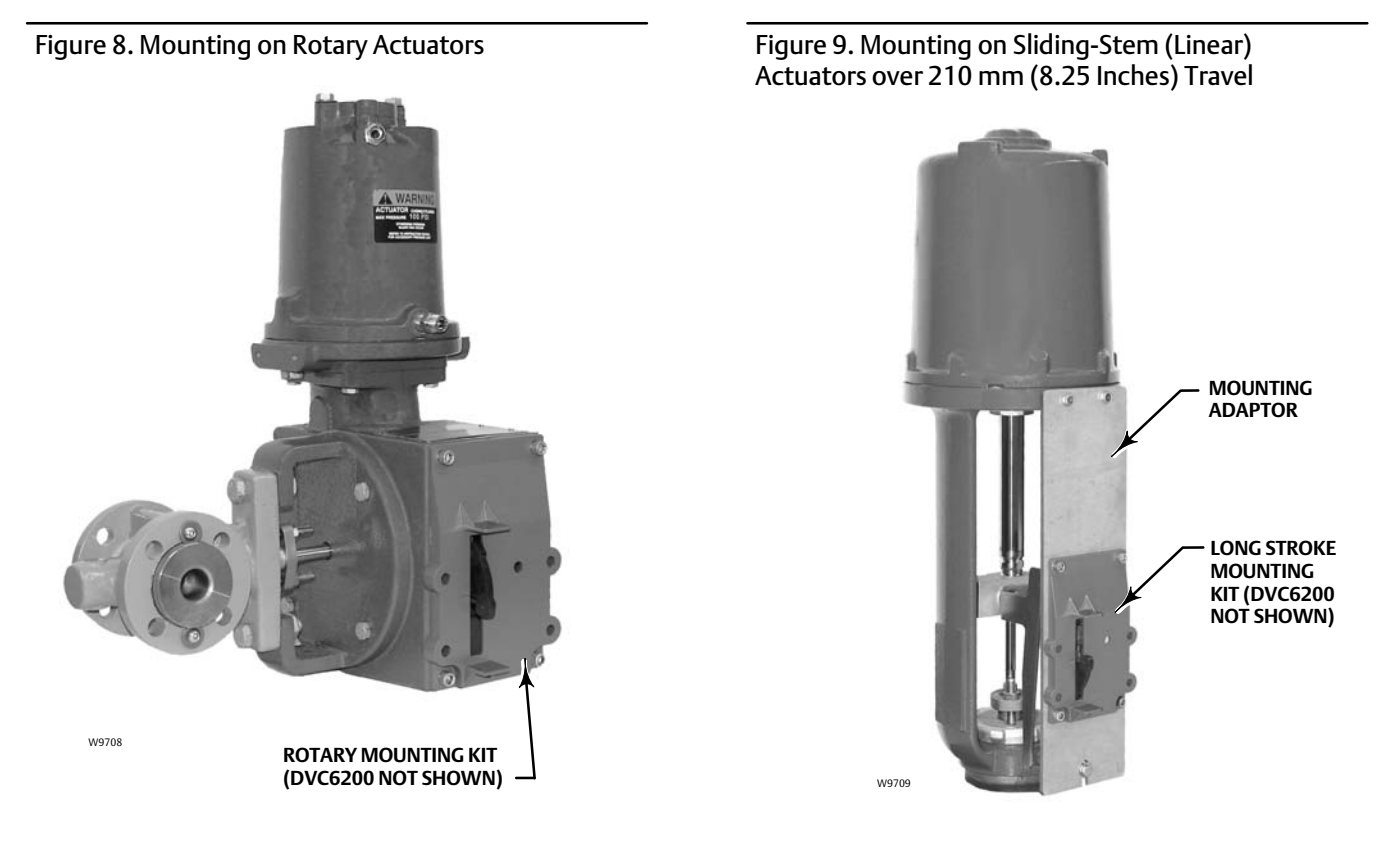

#### **Note**

All cams supplied with FIELDVUE mounting kits are characterized to provide a linear response.

There are three different mounting adaptions, based on the actuator design (see figure [10](#page-12-0)).

<span id="page-12-0"></span>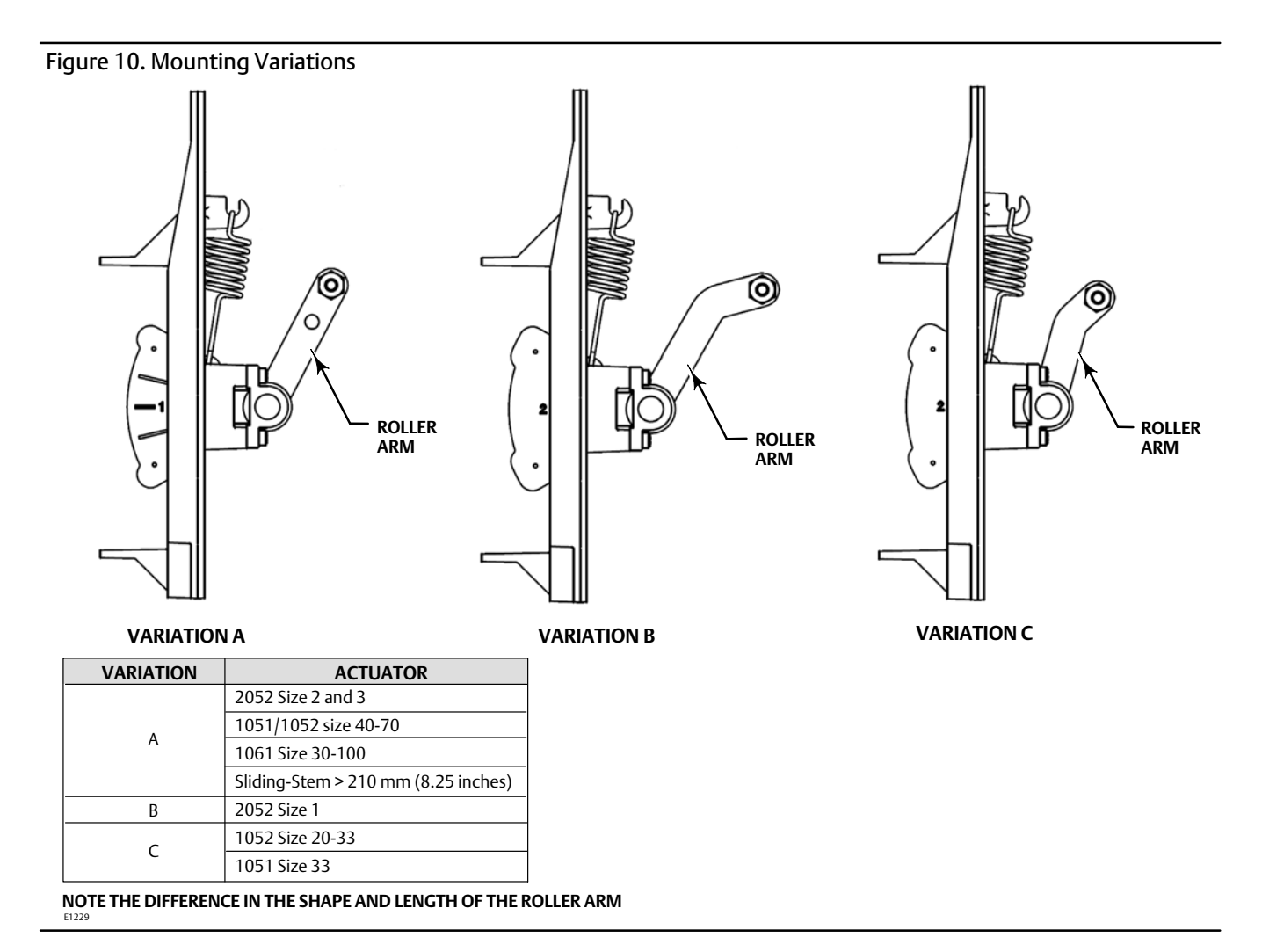

# Fisher Rotary Actuators

Refer to the following guidelines when mounting on rotary actuators.

- 1. Isolate the control valve from the process line pressure and release pressure from both sides of the valve body. Shut off all pressure lines to the pneumatic actuator, releasing all pressure from the actuator. Use lock‐out procedures to be sure that the above measures stay in effect while working on the equipment.
- 2. Verify that the appropriate cam is installed on the actuator as described in the instructions included with the mounting kit.
- 3. Mount the DVC6200 on the actuator as follows:
- If required, a mounting adaptor is included in the mounting kit. Attach the adaptor to the digital valve controller, then attach the digital valve controller assembly to the actuator. The roller on the digital valve controller feedback arm will contact the actuator cam as it is being attached.
- If no mounting adaptor is required, attach the digital valve controller and mounting kit assembly to the actuator. The roller on the digital valve controller feedback arm will contact the actuator cam as it is being attached.

# <span id="page-13-0"></span>Sliding‐Stem Linear Actuators over 210 mm (8.25 Inches) Travel

Refer to the following guidelines when mounting on sliding‐stem linear actuators over 210 mm (8.25 inches) travel (see figure [9\)](#page-11-0).

- 1. Isolate the control valve from the process line pressure and release pressure from both sides of the valve body. Shut off all pressure lines to the pneumatic actuator, releasing all pressure from the actuator. Use lock‐out procedures to be sure that the above measures stay in effect while working on the equipment.
- 2. Install the cam to the valve stem connector as described in the instructions included with the mounting kit.
- 3. Install the mounting adaptor to the actuator.
- 4. Attach the digital valve controller and mounting kit assembly to the mounting adaptor. The roller on the digital valve controller feedback arm will contact the actuator cam as it is being attached.

# GX Actuators

The DVC6200 digital valve controller mounts directly on the GX actuator without the need for a mounting bracket.

Identify the yoke side to mount the DVC6200 digital valve controller based on the actuator fail mode. Refer to the GX Control Valve and Actuator System instruction manual (D103175X012).

- 1. Isolate the control valve from the process line pressure and release pressure from both sides of the valve body. Shut off all pressure lines to the actuator, releasing all pressure from the actuator. Use lock‐out procedures to be sure that the above measures stay in effect while you work on the equipment.
- 2. Loosely attach the feedback pieces and magnet assembly to the valve stem connector. Do not tighten the fasteners because fine adjustment is required.

# **CAUTION**

**Do not install a magnet assembly that is shorter than the physical travel of the actuator. Loss of control will result from the magnet assembly moving outside the range of the index mark in the feedback slot of the DVC6200 housing.**

- 3. Using the alignment template (supplied with the mounting kit), position the feedback assembly inside the retaining slot.
- 4. Align the magnet assembly as follows:

For air-to-open GX actuators vertically align the magnet assembly so that the center line of the alignment template is lined up as close as possible with the upper extreme of the valid travel range on the magnet assembly. The magnet assembly should be positioned so that the index mark in the feedback slot of the DVC6200 housing is within the valid range on the magnet assembly throughout the range of travel. See figure [11](#page-14-0).

For air-to-close GX actuators vertically align the magnet assembly so that the center line of the alignment template is lined up as close as possible with the <u>lower</u> extreme of the valid travel range on the magnet assembly. The magnet assembly should be positioned so that the index mark on the pole pieces (back of the DVC6200 housing) is within the valid range on the magnet assembly throughout the range of travel. See figure [12](#page-14-0).

5. Tighten the fasteners and remove the alignment template. Continue on with the appropriate step [6](#page-14-0) below.

<span id="page-14-0"></span>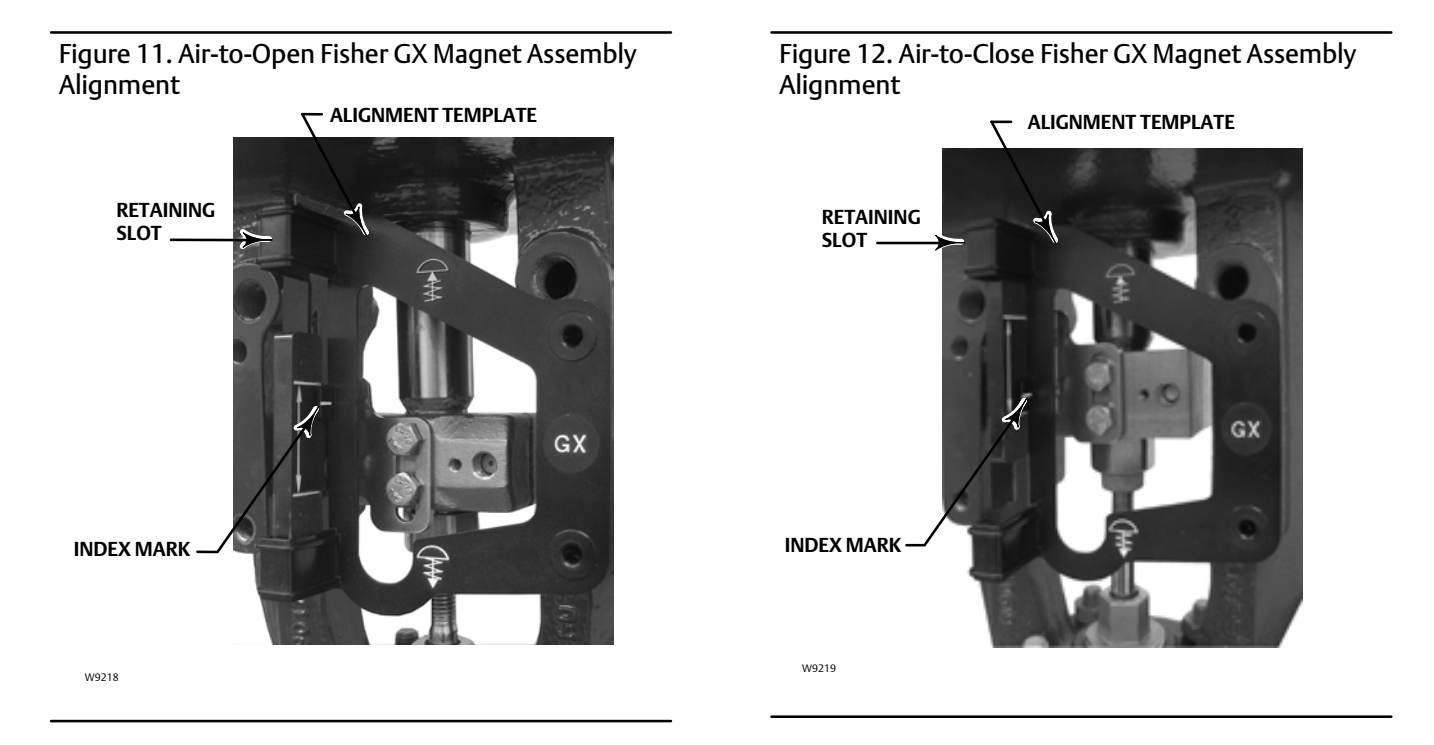

# Air‐to‐Open GX Actuators

6. Remove the plug (R1/8) from the back of the DVC6200 housing. This pneumatic output port on the DVC6200 lines up with the integral GX actuator pneumatic port. See figure 13.

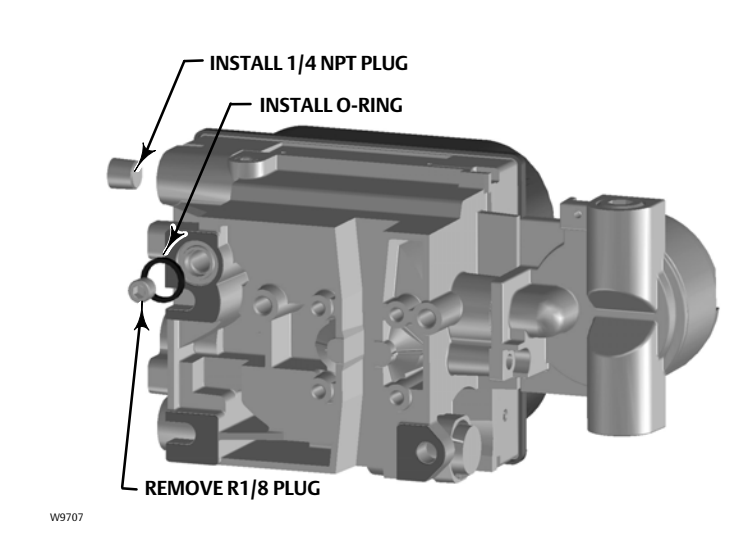

Figure 13. Modifications for Fisher GX Actuator; Air‐to‐Open Construction Only

- 7. Install the plug (1/4 NPT, included in the mounting kit) to the external output pneumatic port A.
- 8. Using a 5 mm hex wrench, attach the digital valve controller to the GX actuator mounting pad on the side that has the open pneumatic port. Be sure to place the O‐ring between the digital valve controller's pneumatic output and the actuator mounting pad. Pneumatic tubing is not required because the air passages are internal to the actuator.
- 9. Check for clearance between the magnet assembly and the DVC6200 feedback slot.

<span id="page-15-0"></span>10. If not already installed, install a vent in the port on the upper diaphragm casing's air supply connection on the actuator yoke leg.

# Air‐to‐Close GX Actuators

- 6. Using a 5 mm hex wrench, attach the digital valve controller to the GX actuator mounting pad.
- 7. Check for clearance between the magnet assembly and the DVC6200 feedback slot.
- 8. Install tubing between the actuator casing and the appropriate DVC6200 pneumatic output port.
- 9. If not already installed, install a vent in the port on the lower diaphragm casing.

#### **Note**

When field converting a GX actuator from air-to-close to air-to-open (or vice-versa), you will need to change the plugs for the pneumatic passages in the DVC6200 housing.

- To convert to air-to-open, remove the R1/8 pneumatic plug on the back of the DVC6200 housing and install an O-ring. Plug the external pneumatic output with a 1/4 NPT plug. Refer to figure [13.](#page-14-0)
- To convert to air-to-close, remove the external pneumatic plug. Install an R1/8 plug on the back of the DVC6200 housing. Install tubing between the pneumatic output connection of the DVC6200 to the pneumatic port on top of the actuator casing.

# Quarter‐Turn Rotary Actuators

The DVC6200 digital valve controller can be mounted to any quarter‐turn rotary actuator, as well as those that comply with the NAMUR guidelines. A mounting bracket and associated hardware are required. Refer to figure 14.

### Figure 14. Mounting on Quarter‐Turn Actuators

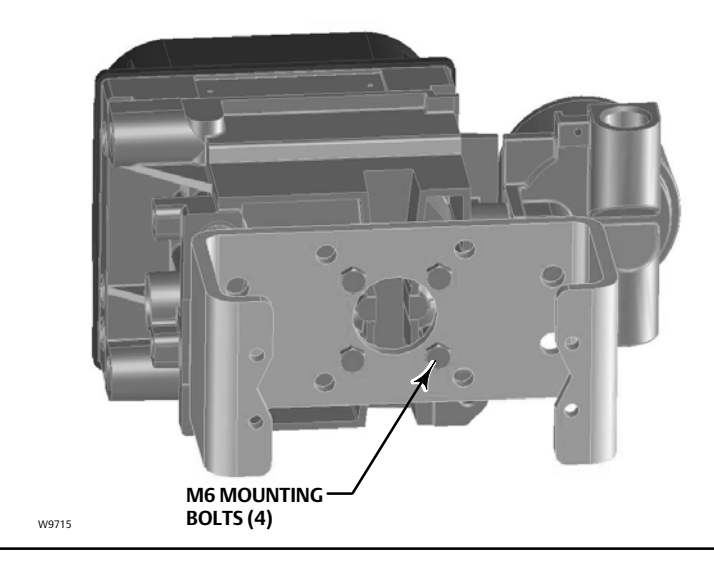

1. Isolate the control valve from the process line pressure and release pressure from both sides of the valve body. Shut off all pressure lines to the actuator, releasing all pressure from the actuator. Use lock‐out procedures to be sure that the above measures stay in effect while you work on the equipment.

- <span id="page-16-0"></span>2. Attach the magnet assembly to the actuator shaft. At mid-travel, the flats on the magnet assembly must be parallel to the channel on the back of the DVC6200 housing, as shown in figure 15.
- 3. Install the mounting bracket on the actuator.
- 4. Attach the digital valve controller to the mounting bracket using the 4 mounting bolts, as shown in figure [14](#page-15-0).
- 5. Check for clearance between the magnet assembly and the DVC6200 feedback slot.
- 6. Install tubing between the actuator casing and the appropriate DVC6200 pneumatic output port.

### Figure 15. Magnet Assembly Orientation on Quarter‐Turn Actuators

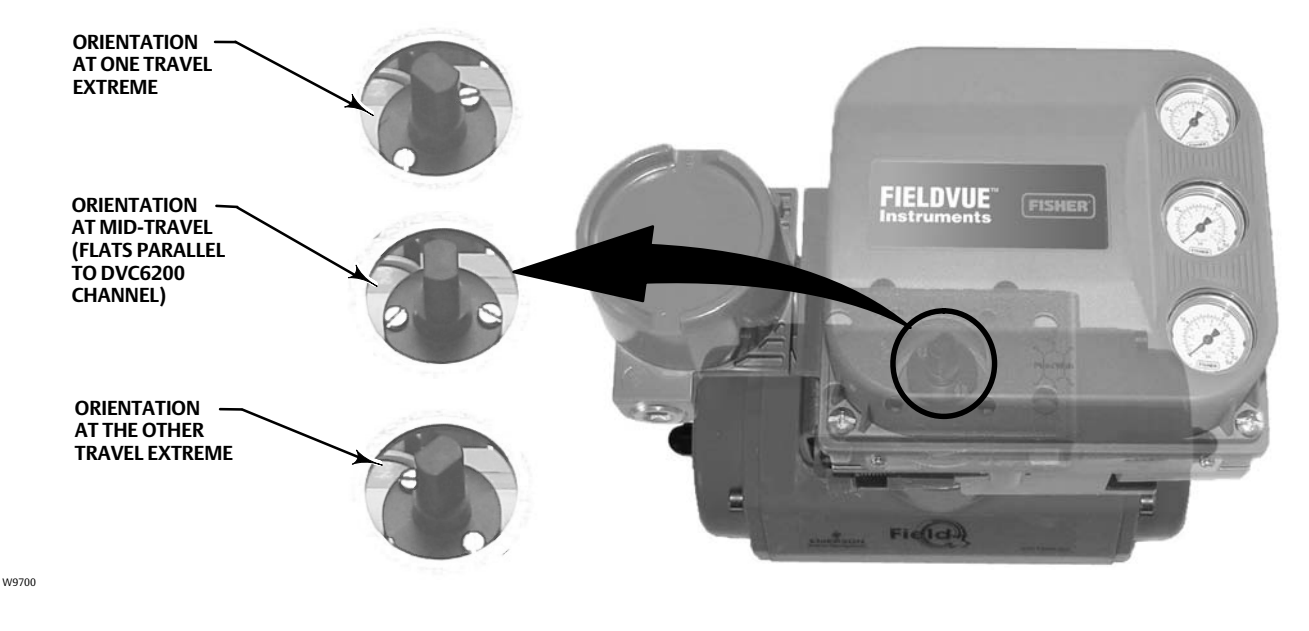

# Remote Mount DVC6200 Instruments

Refer to the DVC6200 digital valve controller instruction manual (D103409X012), available from your Emerson Process Management sales office or www.FIELDVUE.com, for information on mounting the DVC6205 base unit and DVC6215 feedback unit.

# Fisher 67CFR Filter Regulator

A 67CFR filter regulator, when used with a DVC6200 digital valve controller, can be mounted one of three ways.

# Integral‐Mounted Regulator

Refer to figure [16](#page-17-0). Lubricate an O‐ring and insert it in the recess around the SUPPLY connection on the digital valve controller. Attach the 67CFR filter regulator to the side of the digital valve controller. Thread a 1/4‐inch socket‐head pipe plug into the unused outlet on the filter regulator. This is the standard method of mounting the filter regulator.

# Yoke‐Mounted Regulator

Mount the filter regulator with two cap screws to the pre-drilled and tapped holes in the actuator yoke. Thread a 1/4‐inch socket‐head pipe plug into the unused outlet on the filter regulator. No O‐ring is required.

# <span id="page-17-0"></span>Casing‐Mounted Regulator

Use the separate 67CFR filter regulator casing mounting bracket provided with the filter regulator. Attach the mounting bracket to the 67CFR and then attach this assembly to the actuator casing. Thread a 1/4‐inch socket‐head pipe plug into the unused outlet on the filter regulator. No O‐ring is required.

Figure 16. Mounting the Fisher 67CFR Regulator on a FIELDVUE DVC6200 Digital Valve Controller

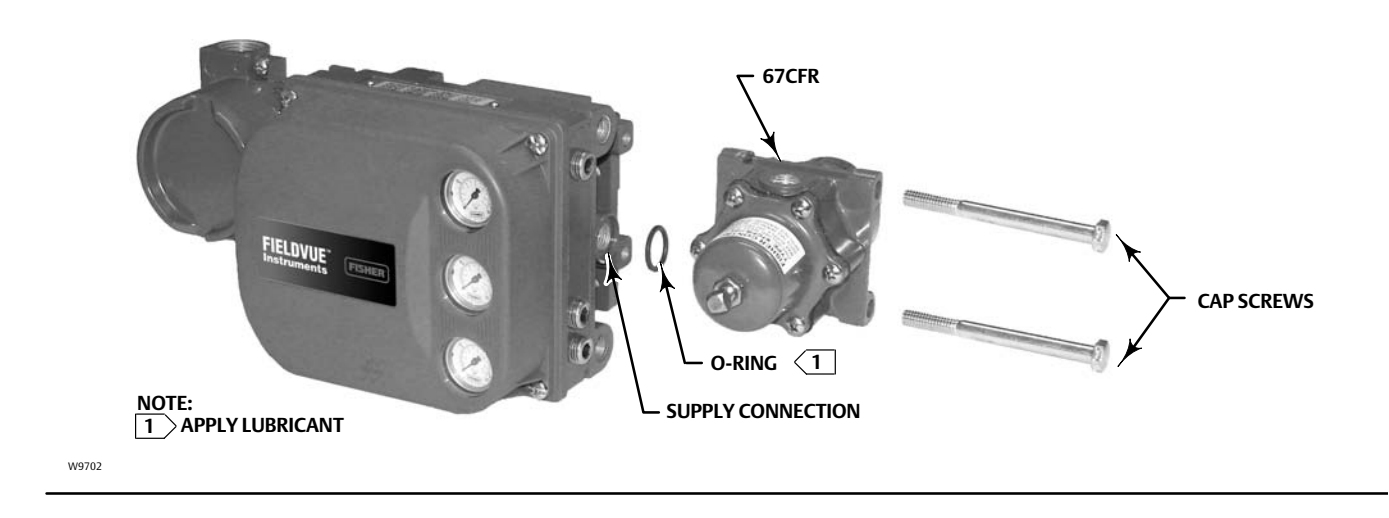

# Pneumatic Connections

# Pressure

Pressure connections are shown in figure 17. All pressure connections on the digital valve controller are 1/4 NPT internal connections. Use at least 10 mm (3/8‐inch) tubing for all pressure connections. If remote venting is required, refer to the vent subsection.

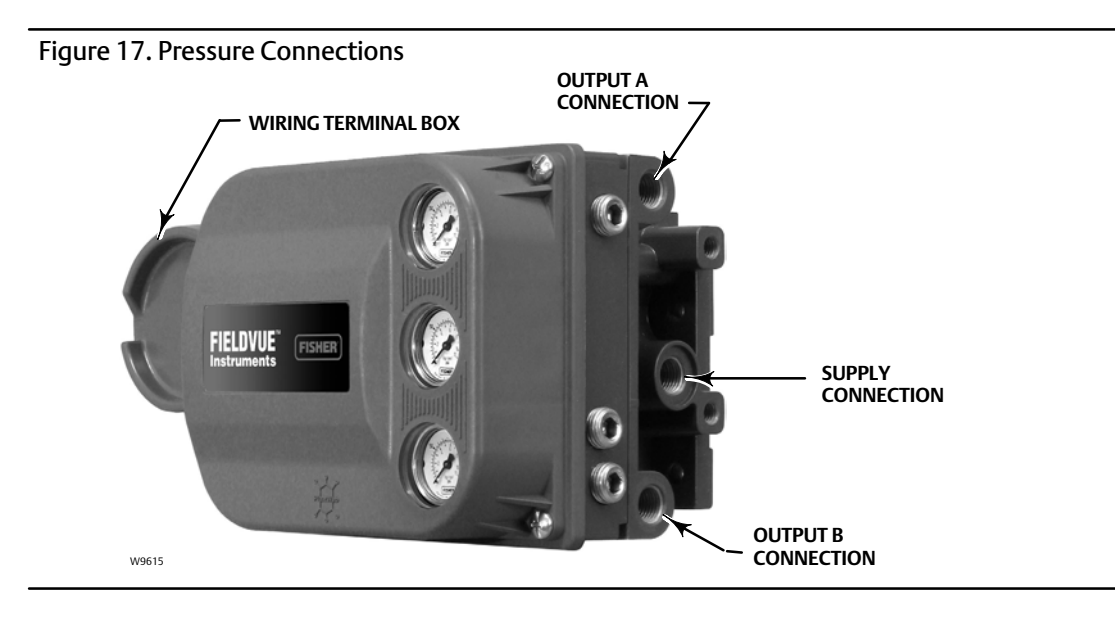

#### <span id="page-18-0"></span>**Note**

Make pressure connections to the digital valve controller using tubing with at least 10 mm (3/8-inch) diameter.

# Supply

The DVC6200 can be used with air as the supply medium. In addition, Gas Certified DVC6200 constructions can be used with natural gas as the supply medium. If using natural gas as the pneumatic supply medium, natural gas will be used in the pneumatic output connections of the DVC6200 to any connected equipment. In normal operation the unit will vent the supply medium into the surrounding atmosphere unless it is remotely vented.

# **WARNING**

**Not all DVC6200 digital valve controllers are suitable for use with natural gas as the supply medium. If using natural gas as the supply medium, the DVC6200 must be Gas Certified. Using natural gas as the supply medium in a non‐certified instrument can result in personal injury or property damage.**

**Gas Certified instruments can be identified by the natural gas approval label shown in figure 18. Contact your Emerson Process Management sales office for information on obtaining a Gas Certified DVC6200 digital valve controller.**

#### Figure 18. Gas Certified Label

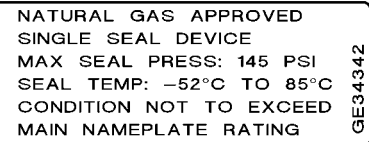

# **WARNING**

**To avoid personal injury or property damage resulting from bursting or parts, do not exceed maximum supply pressure.**

**Personal injury or property damage may result from fire or explosion if natural gas is used as the supply medium and appropriate preventive measures are not taken. Preventive measures may include, but are not limited to, one or more of the following: Remote venting of the unit, re‐evaluating the hazardous area classification, ensuring adequate ventilation, and the removal of any ignition sources. For information on remote venting of this controller, refer to page [20](#page-19-0).**

**Severe personal injury or property damage may occur from an uncontrolled process if the instrument supply medium is not clean, dry, oil‐free, and noncorrosive. While use and regular maintenance of a filter that removes particles larger than 40 micrometers in diameter will suffice in most applications, check with an Emerson Process Management field office and industry instrument air quality standards for use with corrosive air or if you are unsure about the amount of air filtration or filter maintenance.**

Supply pressure must be clean, dry air that meets the requirements of ISA Standard 7.0.01. A maximum 40 micrometer particle size in the air system is acceptable. Further filtration down to 5 micrometer particle size is recommended. Lubricant content is not to exceed 1 ppm weight (w/w) or volume (v/v) basis. Condensation in the air supply should be minimized.

Alternatively, natural gas may be used as the supply pressure medium in Gas Certified DVC6200 digital valve controllers. Gas must be clean, dry, oil-free, and noncorrosive. H<sub>2</sub>S content should not exceed 20 ppm.

<span id="page-19-0"></span>If you are using a 67CFR filter regulator with standard 5 micrometer filter, connect the supply line to the 1/4 NPT IN connection and attach tubing from the output connection on the filter regulator to the SUPPLY connection on the instrument. If you are using an integral mounted 67CFR filter regulator, connect the supply to the IN connection on the regulator.

# Output Connection

A factory mounted digital valve controller has its output piped to the supply connection on the actuator. If mounting the digital valve controller in the field, connect the 1/4 NPT digital valve controller output connection to the pneumatic actuator input connection.

# Single‐Acting Actuators

When using a single-acting direct digital valve controller (relay A or C) on a single-acting actuator, connect OUTPUT A to the actuator pneumatic input. When using a single‐acting reverse digital valve controller (relay B) on a single‐acting actuator, connect OUTPUT B to the actuator diaphragm casing.

### Double‐Acting Actuators

DVC6200 digital valve controllers on double‐acting actuators always use relay A. With no input current, OUTPUT A is at 0 pressure and OUTPUT B is at full supply pressure when the relay is properly adjusted. To have the actuator stem extend from the cylinder with increasing input signal, connect OUTPUT A to the upper actuator cylinder connection. Connect OUTPUT B to the lower cylinder connection. To have the actuator stem retract into the cylinder with increasing input signal, connect OUTPUT A to the lower actuator cylinder connection. Connect OUTPUT B to the upper cylinder connection.

### Vent

# **WARNING**

**Personal injury or property damage can occur from cover failure due to overpressure. Ensure that the housing vent opening is open and free of debris to prevent pressure buildup under the cover.**

**This unit vents the supply medium into the surrounding atmosphere. When installing this unit in a non‐hazardous (non‐classified) location in a confined area, with natural gas as the supply medium, you must remotely vent this unit to a safe location. Failure to do so could result in personal injury or property damage from fire or explosion, and area re‐classification.**

**When installing this unit in a hazardous (classified) location remote venting of the unit may be required, depending upon the area classification, and as specified by the requirements of local, regional, and federal codes, rules and regulations. Failure to do so when necessary could result in personal injury or property damage from fire or explosion, and area re‐classification.**

**Vent line piping should comply with local and regional codes, should be as short as possible with a minimum inside diameter of 12.7 mm (1/2‐inch), and few bends to reduce case pressure buildup.**

**In addition to remote venting of the unit, ensure that all caps and covers are correctly installed. Failure to do so could result in personal injury or property damage from fire or explosion, and area re‐classification.**

The relay constantly bleeds a small amount of supply medium into the area under the cover. The vent opening, located below the wiring terminal box on the side of the housing, should be left open to prevent pressure buildup under the cover. If a remote vent is required, the vent lines must be as short as possible with a minimum number of bends and elbows.

To connect a remote vent, remove the plastic vent. The vent connection is 3/8 NPT. At a minimum, 12.7 mm (1/2‐inch) tubing should be used when installing a remote vent to prevent excessive pressure from building up under the cover.

# <span id="page-20-0"></span>Wiring and Electrical Connections

### **WARNING**

**Select wiring and/or cable glands that are rated for the environment of use (such as hazardous area, ingress protection and temperature). Failure to use properly rated wiring and/or cable glands can result in personal injury or property damage from fire or explosion.**

**Wiring connections must be in accordance with local, regional, and national codes for any given hazardous area approval. Failure to follow the local, regional, and national codes could result in personal injury or property damage from fire or explosion.**

### **WARNING**

**To avoid personal injury resulting from electrical shock, do not exceed maximum input voltage specified in table [9](#page-42-0) of this quick start guide, or on the product nameplate. If the input voltage specified differs, do not exceed the lowest specified maximum input voltage.**

**Personal injury or property damage caused by fire or explosion may occur if this connection is attempted in a potentially explosive atmosphere or in an area that has been classified as hazardous. Confirm that area classification and atmosphere conditions permit the safe removal of the terminal box cover before proceeding.**

# 4‐20 mA Loop Connections

The digital valve controller is normally powered by a control system output channel. The use of shielded cable will ensure proper operation in electrically noisy environments.

#### **Note**

Connect the digital valve controller to a 4‐20 mA current source for operation in the point‐to‐point wiring mode. In the point‐to‐point wiring mode, the digital valve controller will not operate when connected to a voltage source.

Wire the digital valve controller as follows, refer to figure [19:](#page-21-0)

- 1. Remove the wiring terminal box cap (refer to figure [17](#page-17-0)).
- 2. Bring the field wiring into the terminal box. When applicable, install conduit using local and national electrical codes which apply to the application.
- 3. Connect the control system output channel positive wire "current output'' to the LOOP + screw terminal in the terminal box. Connect the control system output channel negative (or return) wire to the LOOP - screw terminal in the terminal box.

# <span id="page-21-0"></span> **WARNING**

**Personal injury or property damage, caused by fire or explosion, can result from the discharge of static electricity. Connect a 14 AWG (2.08 mm2) ground strap between the digital valve controller and earth ground when flammable or hazardous gases are present. Refer to national and local codes and standards for grounding requirements.**

4. As shown in figure 19, two ground terminals are available for connecting a safety ground, earth ground, or drain wire. The safety ground is electrically identical to the earth ground. Make connections to these terminals following national and local codes and plant standards.

Figure 19. Loop Connections Terminal Box

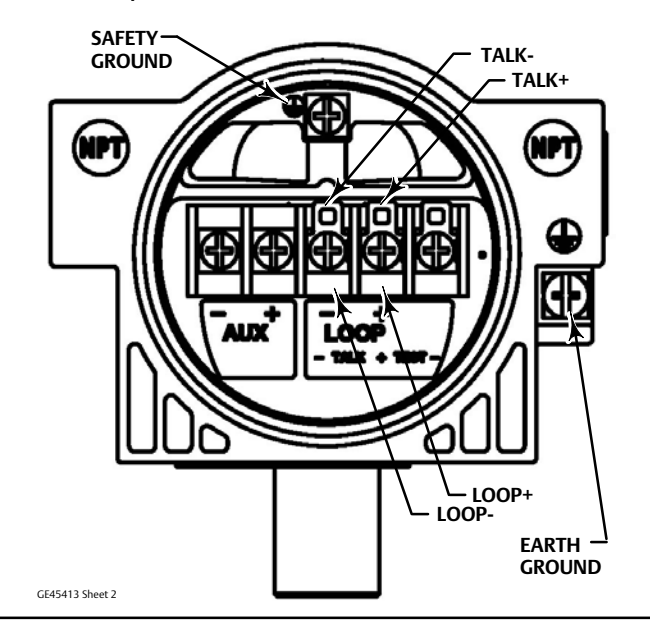

### **WARNING**

**To avoid static discharge from the plastic cover, do not rub or clean the cover with solvents. Clean with a mild detergent and water only.**

5. Replace and hand tighten the terminal box cap. To secure the terminal box cap engage the lock screw. When the loop is ready for startup, apply power to the control system output channel.

# HART Filter

Depending on the control system you are using, a HART filter may be needed to allow HART communication. The HART filter is a passive device that is inserted in field wiring from the HART loop. The filter is normally installed near the field wiring terminals of the control system I/O (see figure [20\)](#page-22-0). Its purpose is to effectively isolate the control system output from modulated HART communication signals and raise the impedance of the control system to allow HART communication. For more information on the description and use of the HART filter, refer to the appropriate separate HART filter instruction manual.

To determine if your system requires a filter contact your Emerson Process Management sales office.

#### <span id="page-22-0"></span>Figure 20. HART Filter Application

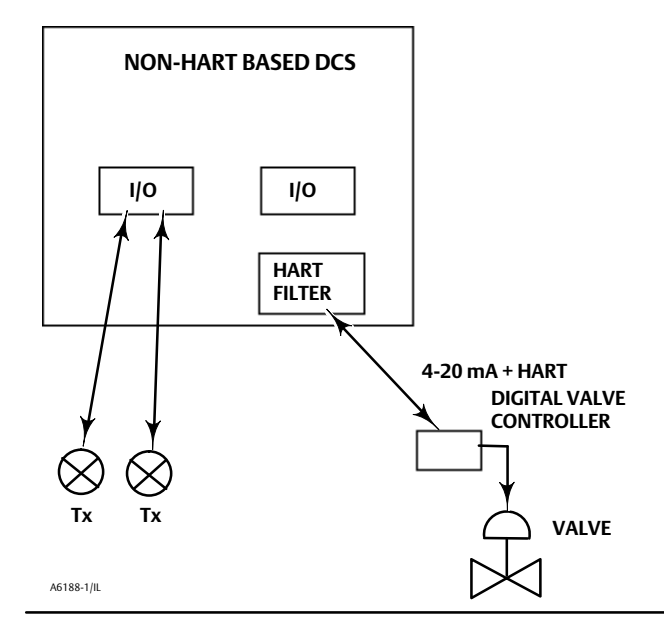

# **Basic Setup and Calibration Check List**

Complete Basic Setup  $\Box$ 

Ensure that the final control element correctly responds to a setpoint change and is stable. Run Performance Tuner or Stabilize/Optimize (found on page [31](#page-30-0)) if necessary.  $\Box$ 

Final control element is ready to be placed on line.

# Accessing Basic Setup and Calibration Procedures

Navigation paths and fast‐key sequences for Basic Setup and Calibration procedures are included for the Field Communicator.

For example, to access Basic Setup:

Field Communicator Configure/Setup > Basic Setup (1‐1)

Fast-key sequences and the Field Communicator menu start on page [36.](#page-35-0)

# <span id="page-23-0"></span>Basic Setup

Field Communicator | Configure/Setup > Basic Setup (1-1)

Before beginning Basic Setup, be sure the instrument is correctly mounted. Refer to the installation instructions supplied with the mounting kit.

# Connecting the Field Communicator to the Digital Valve Controller

The Field Communicator may be connected to the 4‐20 mA loop wiring or directly to the digital valve controller (see figure 21).

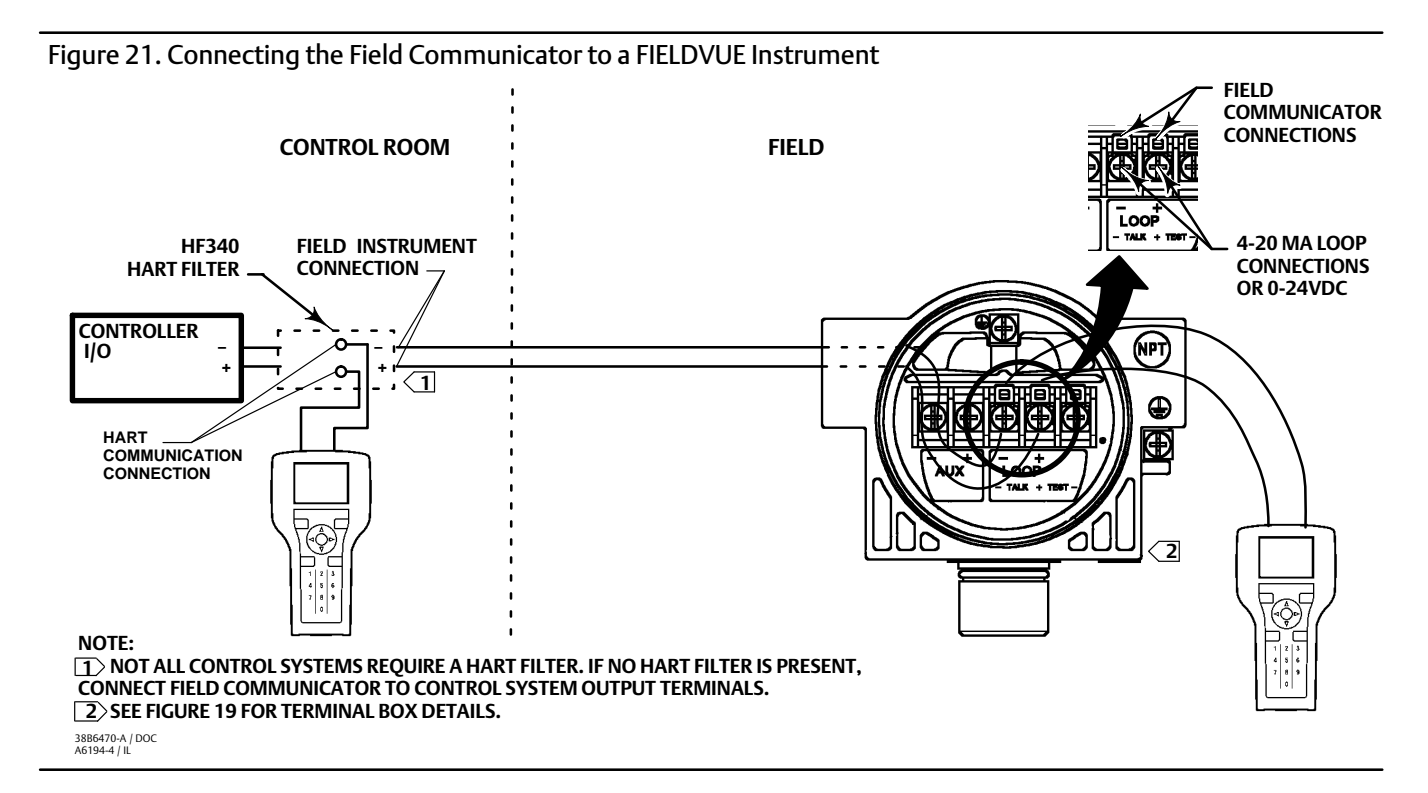

If the Field Communicator is connected directly to the digital valve controller, attach the clip‐on wires provided with the Field Communicator to the TALK / LOOP + and - terminals in the digital valve controller terminal box (see figure [19](#page-21-0)).

# **WARNING**

**Changes to the instrument setup may cause changes in the output pressure or valve travel. Depending on the application, these changes may upset process control, which may result in personal injury or property damage.**

If not using system power, connect a 4‐20 mA current source to the instrument. Connect the Field Communicator to the instrument and turn it on.

# Displaying the Field Communicator Device Description Revision Number

Device Description (DD) revision identifies the version of the Fisher Device Description that resides in the Field Communicator. The device description defines how the Field Communicator interacts with the user and instrument. You can display the DD revision from the Offline or Online menu.

### Offline Menu

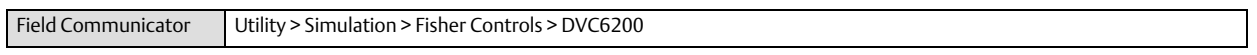

# Online Menu

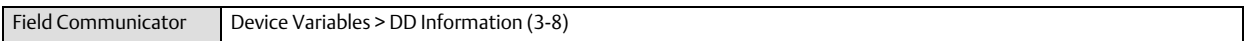

To see the Field Communicator device description revision number from the Online menu, connect the Field Communicator to an instrument connected to a source supplying a 4‐20 mA signal.

# Displaying the FIELDVUE Instrument Firmware Revision Number

Field Communicator | Device Variables > Device Information > Firmware Rev (3-7-6)

To view the instrument firmware revision, connect the Field Communicator to an instrument connected to a source supplying a 4‐20 mA signal.

# Setup Wizard

Field Communicator | Configure/Setup > Basic Setup > Setup Wizard (1-1-1)

# Typical Actuators

The Setup Wizard determines the required setup information based upon the actuator manufacturer and model specified. Follow the prompts on the Field Communicator display to setup the instrument. If the actuator on which the instrument is mounted is not listed by the Setup Wizard, specify OTHER as the actuator manufacturer or actuator type and refer to Non‐Typical Actuators.

# **WARNING**

**During calibration the valve will move full stroke. To avoid personal injury and property damage caused by the release of process fluid or pressure, isolate the valve from the process and equalize pressure on both sides of the valve or bleed off the process fluid.**

After completing the setup information, travel is automatically calibrated. Follow the prompts on the Field Communicator display. The calibration procedure uses the valve and actuator stops as the 0% and 100% calibration points. For additional information, refer to Auto Calibrate Travel in this section.

When travel calibration is complete, you are asked if you wish to adjust the relay (double-acting only). Select yes to adjust the relay. For additional information, refer to Relay Adjustment in this section.

# Non‐Typical Actuators

If the actuator on which the instrument is mounted is not listed by the Setup Wizard, specify OTHER as the actuator manufacturer or actuator type. You are then prompted for setup parameters such as:

- Actuator Style spring & diaphragm, piston double-acting without spring, piston single-acting with spring, piston double‐acting with spring
- Valve Style rotary or sliding-stem
- Zero Power Condition this identifies whether the valve is fully open or fully closed when the input is 0%. If you are unsure how to set this parameter, disconnect the current source to the instrument. (With double‐acting and single‐acting direct digital valve controllers, disconnecting the current source is the same as setting the output A pressure to zero. For single‐acting reverse digital valve controllers, disconnecting the current source is the same as setting the output B pressure to supply.)

### **WARNING**

**If you answer YES to the prompt for permission to move the valve when determining travel sensor motion, the instrument will move the valve through a significant portion of its travel range. To avoid personal injury and property damage caused by the release of process fluid or pressure, isolate the valve from the process and equalize pressure on both sides of the valve or bleed off the process fluid.**

 Travel Sensor Motion the Setup Wizard asks if it can move the valve to determine travel sensor motion. If you answer Yes, the instrument will stroke the valve the full travel span to determine travel sensor motion. If you answer No, then you must specify the direction of travel movement. For quarter‐turn actuators determine rotation direction by viewing the rotation of the magnet assembly from the back of the instrument.

For instruments with relay A or C if increasing air pressure at output A causes the magnet assembly to move down or the rotary shaft to turn clockwise, enter CW/To Bottom Inst. If it causes the magnet assembly to move up, or the rotary shaft to turn counterclockwise, enter CCW/To Top Inst.

For instruments with relay B if decreasing air pressure at output B causes the magnet assembly to move down, or the rotary shaft to turn clockwise, enter CW/To Bottom Inst. If it causes the magnet assembly to move up, or the rotary shaft to turn counterclockwise, enter CCW/To Top Inst.

#### **Note**

Relay A adjustment may be required before the Setup Wizard can determine travel sensor motion. Follow the prompts on the Field Communicator display if relay adjustment is necessary.

Volume Booster the Setup Wizard asks if a volume booster or quick release valve is present.

### **WARNING**

**Changes to the tuning set may cause the valve/actuator assembly to stroke. To avoid personal injury and property damage caused by moving parts, keep hands, tools, and other objects away from the valve/actuator assembly.**

 Tuning Set there are twelve tuning sets to choose from. Each tuning set provides preselected values for the digital valve controller gain and rate settings. Typically, tuning set C provides the slowest response and M provides the fastest response. For smaller actuators, use tuning set C or D. For larger actuators, use tuning set F or G.

#### **Note**

Tuning set B is only available in Pressure Control Mode.

In addition, you can select User Adjusted or Expert, which allows you to modify tuning of the digital valve controller. With User Adjusted you can specify the proportional gain. An algorithm in the Field Communicator calculates the other gains. With Expert you can specify not only the proportional gain but the velocity and minor loop feedback gain as well.

#### **Note**

Use Expert tuning only if standard tuning has not achieved the desired results.

Stabilize/Optimize or Performance Tuner may be used to achieve the desired results more rapidly than Expert tuning.

The tuning sets suggested by the Setup Wizard are only recommended starting points. After you finish setting up and calibrating the instrument use Stabilize/Optimize to obtain optimum tuning.

# Factory Defaults

During Basic Setup, the Setup Wizard asks if you want to use factory defaults. If you select YES the Setup Wizard sets the setup parameters to the values listed in table 6. (Yes is recommended for initial setup). If you select NO, the setup parameters listed in the table remain at their previous settings.

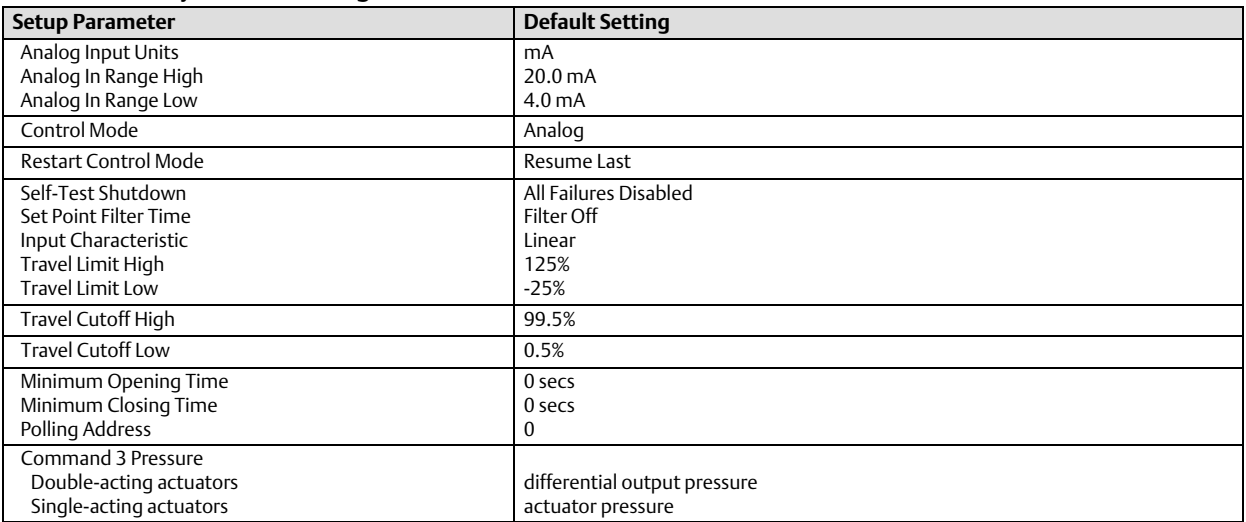

#### Table 6. Factory Default Settings

# Relay Adjustment

The double‐acting relay can be adjusted as part of the Setup Wizard. The following is a brief description of relay adjustment.

**Note**

Relay B and C are not user‐adjustable.

# Double‐Acting Relay (Relay A)

The double‐acting relay is designated relay A. For double‐acting actuators, the valve must be near mid‐travel to properly adjust the relay. The Field Communicator will automatically position the valve when *Relay Adjust* is selected.

Rotate the adjustment disc, shown in figure 22, until the value displayed on the Field Communicator is between 50 and 70% of supply pressure. This adjustment is very sensitive. Be sure to allow the pressure reading to stabilize before making another adjustment (stabilization may take up to 30 seconds or more for larger actuators).

#### Figure 22. Relay A Adjustment (Shroud Removed for Clarity)

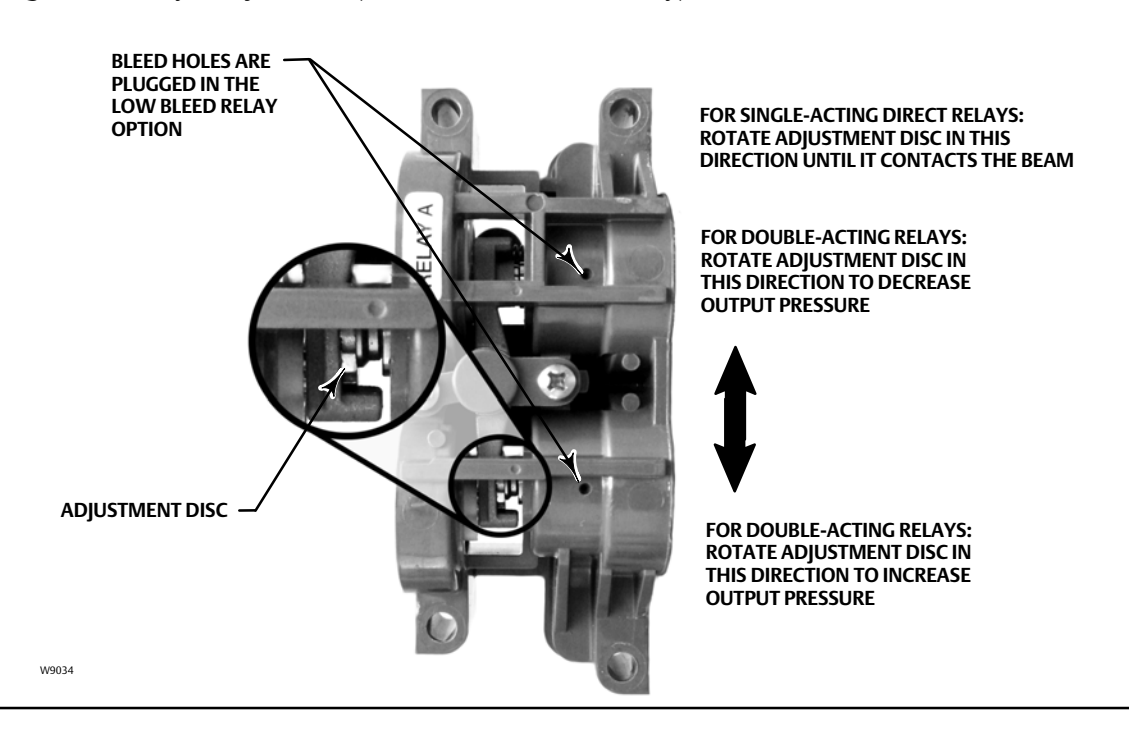

If the low bleed relay option has been ordered stabilization may take approximately two minutes longer than the standard relay.

Relay A may also be adjusted for use in single‐acting direct applications. Rotate the adjustment disc as shown in figure 22 for single‐acting direct operation.

# **CAUTION**

**Care should be taken during relay adjustment as the adjustment disc may disengage if rotated too far.**

# Single‐Acting Direct Relay (Relay C)

The single‐acting direct relay is designated relay C, and requires no adjustment.

# Single‐Acting Reverse Relay (Relay B)

The single‐acting reverse relay is designated relay B. Relay B is calibrated at the factory and requires no further adjustment.

# Auto Travel Calibration

# **WARNING**

**During calibration the valve will move full stroke. To avoid personal injury and property damage caused by the release of process fluid or pressure, isolate the valve from the process and equalize pressure on both sides of the valve or bleed off the process fluid.**

The instrument is calibrated during the Setup Wizard. Follow the prompts on the Field Communicator display to automatically calibrate instrument travel. The calibration procedure uses the valve and actuator stops as the 0% and 100% calibration points.

After completing auto calibration, the Field Communicator prompts you to place the instrument In Service and verify that the travel properly tracks the current source.

If the unit does not calibrate, refer to table [7](#page-29-0) for error messages and possible remedies.

If after completing setup and calibration the valve cycles or overshoots (unstable), or is unresponsive (sluggish), you can improve operation by selecting either *Performance Tuner* or *Stabilize/Optimize*.

<span id="page-29-0"></span>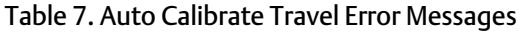

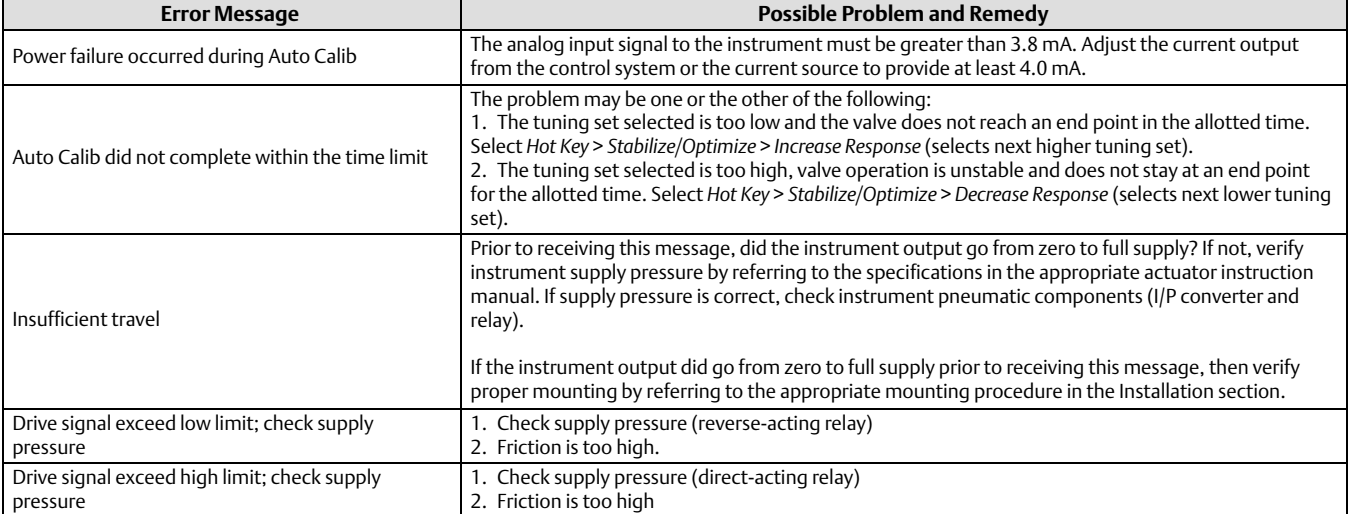

# Performance Tuner

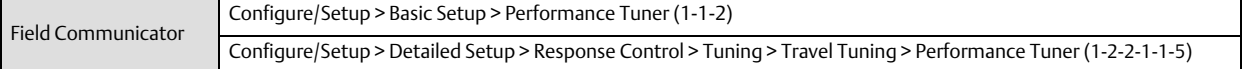

### **Note**

Performance Tuner is available for instrument level AD, PD, and ODV.

## **WARNING**

**During performance tuning the valve may move, causing process fluid or pressure to be released. To avoid personal injury and property damage caused by the release of process fluid or pressure, isolate the valve from the process and equalize pressure on both sides of the valve or bleed off the process fluid.**

The Performance Tuner is used to determine digital valve controller tuning. It will move the valve slightly and monitor the effects of small tuning changes until an optimum control response is achieved. Because the Performance Tuner can detect internal instabilities before they become apparent in the travel response, it can generally optimize tuning more effectively than manual tuning. Typically, the Performance Tuner takes 3 to 5 minutes to tune an instrument, although tuning instruments mounted on larger actuators may take longer.

# <span id="page-30-0"></span>Stabilize/Optimize

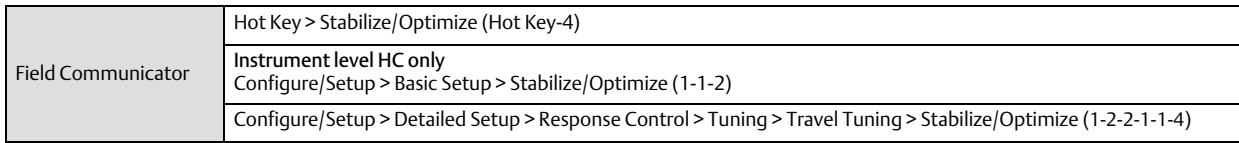

#### **Note**

Stabilize/Optimize is available for instrument level HC, AD, PD, and ODV.

# **WARNING**

**During Stabilize/Optimize the valve may move, causing process fluid or pressure to be released. To avoid personal injury and property damage caused by the release of process fluid or pressure, isolate the valve from the process and equalize pressure on both sides of the valve or bleed off.**

If after completing setup and calibration the valve seems slightly unstable or unresponsive, you can improve operation by by stabilizing or optimizing the valve response.

Stabilize/Optimize permits you to adjust valve response by changing the digital valve controller tuning. If the valve is unstable, select *Decrease Response* to stabilize valve operation. This selects the next lower tuning set (e.g., F to E). If the valve response is sluggish, select *Increase Response* to make the valve more responsive. This selects the next higher tuning set (e.g., F to G).

If after selecting *Decrease Response* or *Increase Response* the valve travel overshoot is excessive you can adjust the damping by selecting *Decrease Damping* or *Increase Damping*. Select *Decrease Damping* to select a damping value that allows more overshoot. Select *Increase Damping* to select a damping value that will decrease the overshoot. When finished, select *done*.

# <span id="page-31-0"></span>Loop Schematics and Nameplates

This section includes the loop schematics required for wiring of intrinsically safe installation and approvals nameplates. If you have questions contact your Emerson Process Management sales office.

### Figure 23. CSA Schematic

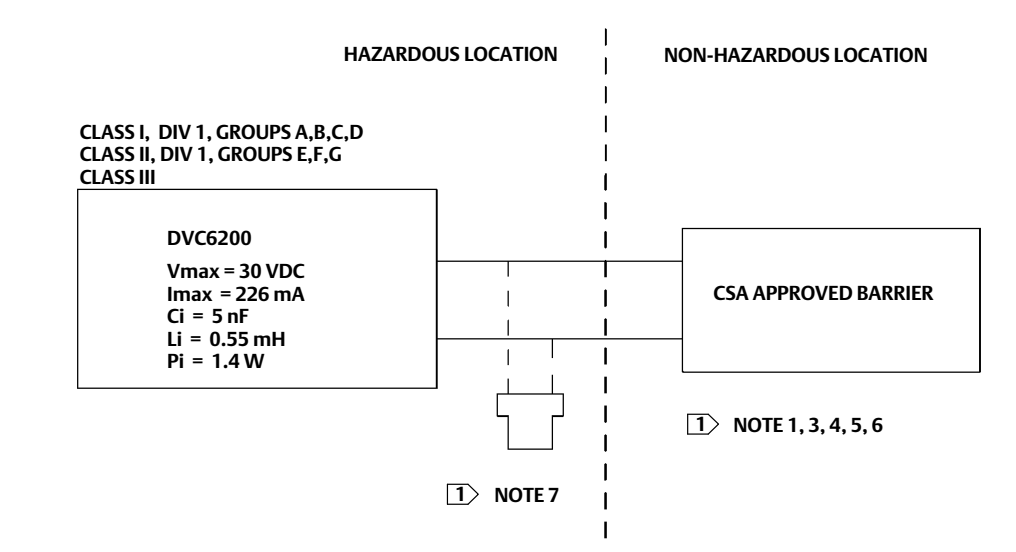

**THE ENTITY CONCEPT ALLOWS INTERCONNECTION OF INTRINSICALLY SAFE APPARATUS TO ASSOCIATED APPARATUS NOT SPECIFICALLY EX-AMINED IN SUCH COMBINATION. THE CRITERIA FOR INTERCONNECTION IS THAT THE VOLTAGE (Vmax or Ui), THE CURRENT (Imax or Ii), AND THE POWER (Pmax or Pi) OF THE INTRINSICALLY SAFE APPARATUS MUST BE EQUAL TO OR GREATER THAN THE VOLTAGE (Voc or Uo), AND THE CURRENT (Isc or Io), AND THE POWER (Po) DEFINED BY THE ASSOCIATED APPARATUS.** 

**IN ADDITION, THE SUM OF THE MAX UNPROTECTED CAPACITANCE (Ci) AND MAX UNPROTECTED INDUCTANCE (Li), INCLUDING THE INTERCONNECTING CABLING CAPACITANCE (Ccable) AND CABLING INDUCTANCE (Lcable) MUST BE LESS THAN THE ALLOWABLE CAPACITANCE (Ca) AND INDUCTANCE (La) DEFINED BY THE ASSOCIATED APPARATUS. IF THE ABOVE CRITERIA IS MET, THEN THE COMBINATION MAY BE CONNECTED.**

<code>Vmax</code> or Ui  $\ge$  Voc or Uo  $\;$  Imax or Ii  $\ge$  Isc or Io  $\;$  Pmax or Pi $\geq$  Po  $\;$  Ci + Ccable  $\leq$  Ca  $\;$  Li + Lcable  $\leq$  La

 **INSTALLATION MUST BE IN ACCORDANCE WITH THE NATIONAL ELECTRICAL CODE (CEC) PART 1 AND ANSI/ISA RP12.6**

  **MAXIMUM SAFE AREA VOLTAGE SHOULD NOT EXCEED 250 Vrms**

 **RESISTANCE BETWEEN INTRINSICALLY SAFE GROUND AND EARTH GROUND MUST BE LESS THE ONE OHM**

 **LOOPS MUST BE CONNECTED ACCORDING TO THE BARRIER MANUFACTURER'S INSTRUCTIONS.**

GE42818 sheets 2 and 8  **IF HAND‐HELD COMMUNICATOR OR MULTIPLEXER IS USED IT MUST BE CSA APPROVED WITH ENTITY PARAMETERS AND INSTALLED PER THE MANUFACTURER'S CONTROL DRAWING**

#### Figure 24. CSA Nameplate

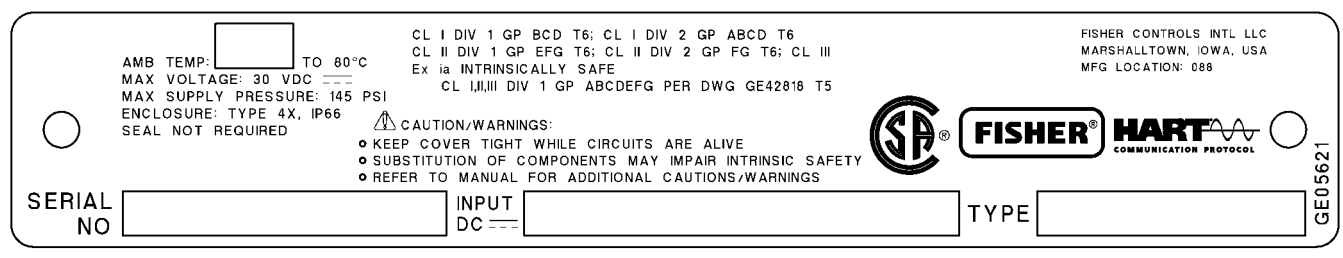

<span id="page-32-0"></span>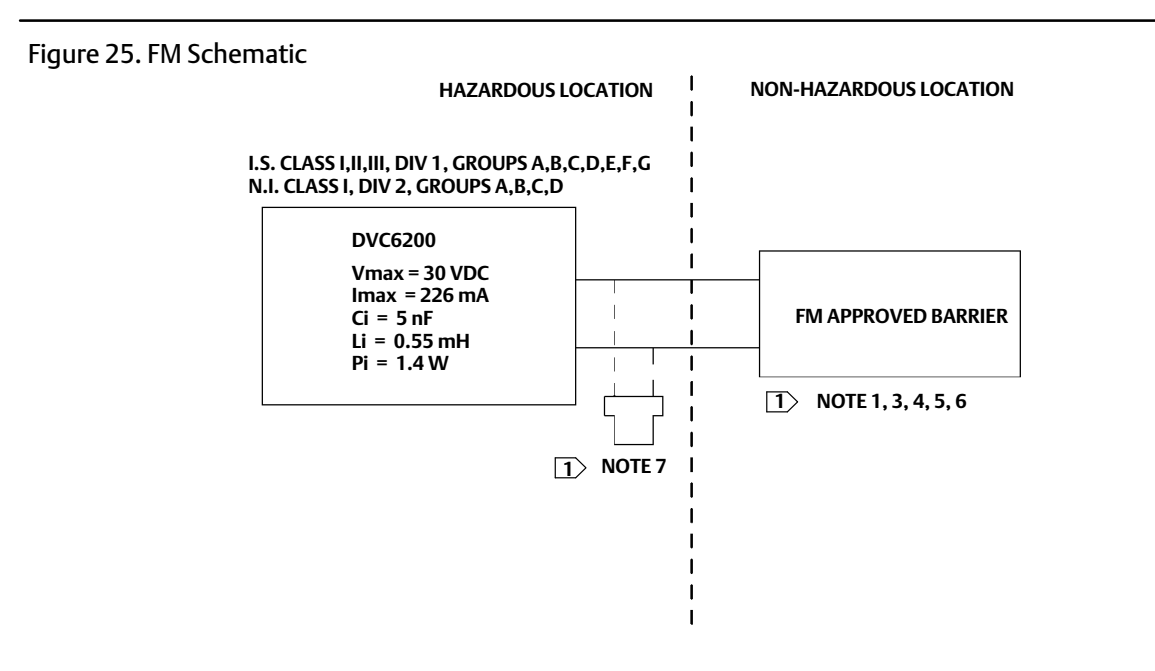

 **THE ENTITY CONCEPT ALLOWS INTERCONNECTION OF INTRINSICALLY SAFE APPARATUS TO ASSOCIATED APPARATUS NOT SPECIFICALLY EXAMINED IN SUCH COMBINATION. THE CRITERIA FOR INTERCONNECTION IS THAT THE VOLTAGE (Vmax or Ui), THE CURRENT (Imax or Ii), AND THE POWER (Pmax or Pi) OF THE INTRINSICALLY SAFE APPARATUS MUST BE EQUAL TO OR GREATER THAN THE VOLTAGE (Voc or Uo), AND THE CURRENT (Isc or Io), AND THE POWER (Po) DEFINED BY THE ASSOCIATED APPARATUS.** 

**IN ADDITION, THE SUM OF THE MAX UNPROTECTED CAPACITANCE (Ci) AND MAX UNPROTECTED INDUCTANCE (Li), INCLUDING THE INTERCONNECTING CABLING CAPACITANCE (Ccable) AND CABLING INDUCTANCE (Lcable) MUST BE LESS THAN THE ALLOWABLE CAPACITANCE (Ca) AND INDUCTANCE (La) DEFINED BY THE ASSOCIATED APPARATUS. IF THE ABOVE CRITERIA IS MET, THEN THE COMBINATION MAY BE CONNECTED.**

<code>Vmax</code> or Ui  $\ge$  Voc or Uo  $\;$  Imax or Ii  $\ge$  Isc or Io  $\;$  Pmax or Pi $\geq$  Po  $\;$  Ci + Ccable  $\leq$  Ca  $\;$  Li + Lcable  $\leq$  La

 **INSTALLATION MUST BE IN ACCORDANCE WITH THE NATIONAL ELECTRICAL CODE (NEC) NFPA70 AND ANSI/ISA RP12.6.01**

  **MAXIMUM SAFE AREA VOLTAGE SHOULD NOT EXCEED 250 Vrms.**

 **RESISTANCE BETWEEN INTRINSICALLY SAFE GROUND AND EARTH GROUND MUST BE LESS THE ONE OHM**

 **LOOPS MUST BE CONNECTED ACCORDING TO THE BARRIER MANUFACTURER'S INSTRUCTION**

  **IF HAND‐HELD COMMUNICATOR OR MULTIPLEXER IS USED IT MUST BE FM APPROVED WITH ENTITY PARAMETERS AND INSTALLED PER THE MANUFACTURER'S CONTROL DRAWING**

GE42819 sheets 2 and 8

#### Figure 26. FM Nameplate

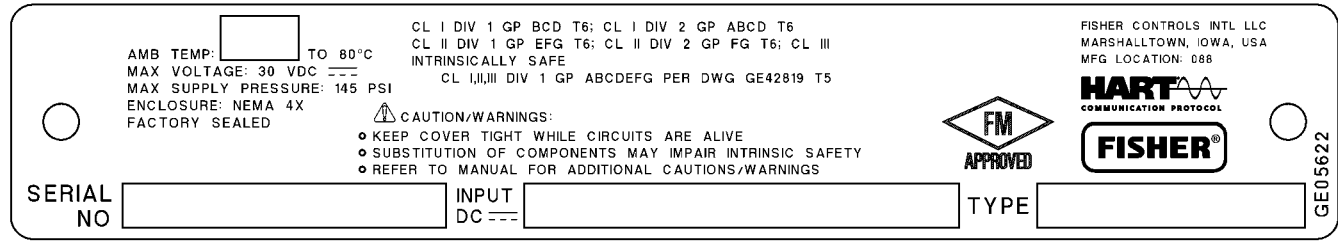

### <span id="page-33-0"></span>Figure 27. ATEX Intrinsically Safe, Dust Nameplate

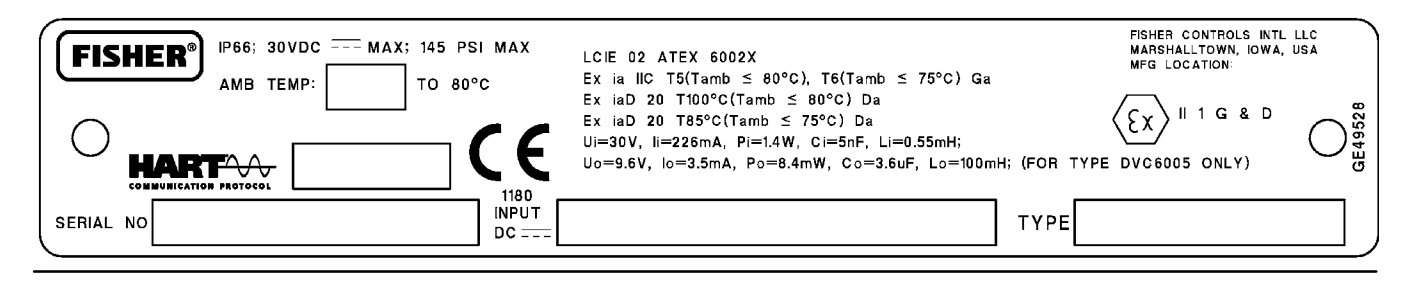

#### Figure 28. ATEX Flameproof, Dust Nameplate

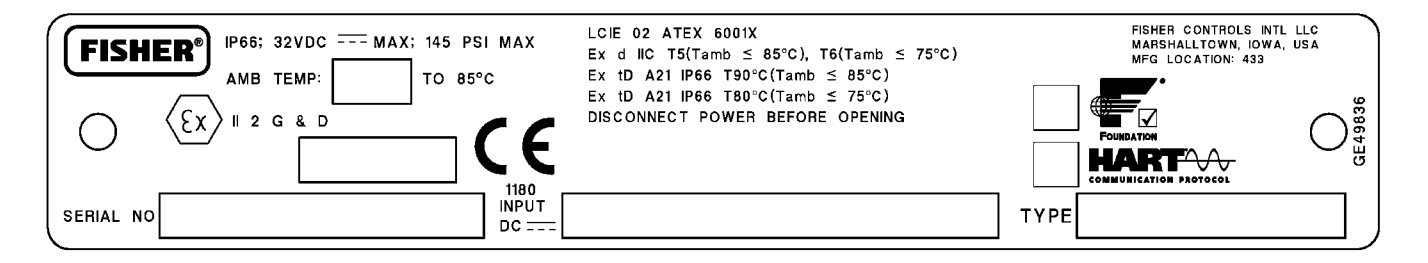

#### Figure 29. ATEX Type n, Dust Nameplate

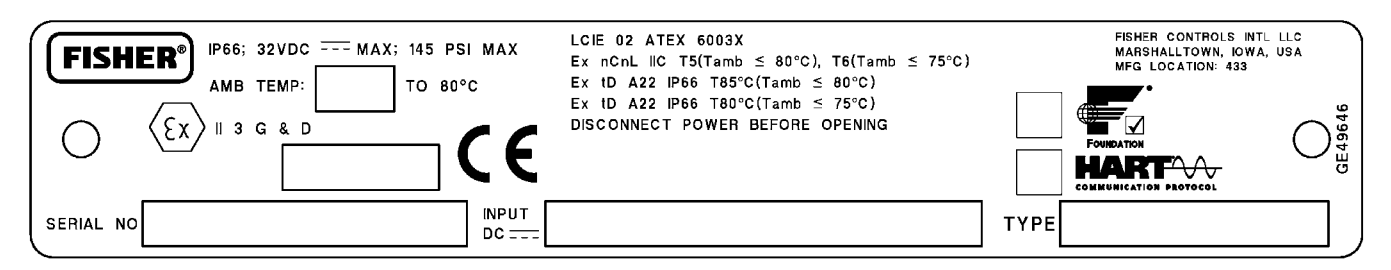

#### Figure 30. INMETRO Nameplate

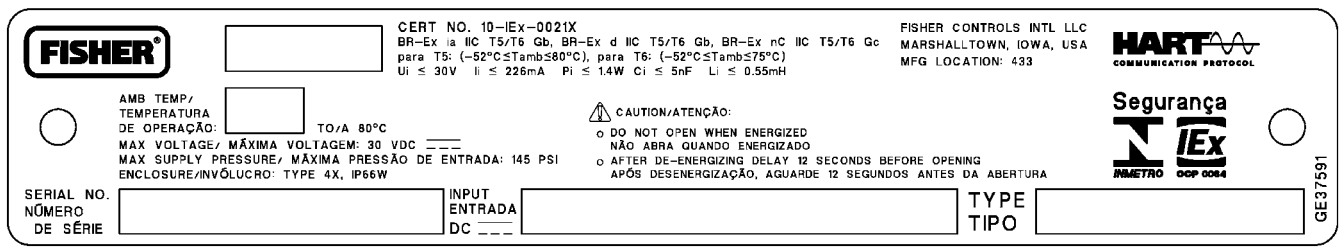

<span id="page-34-0"></span>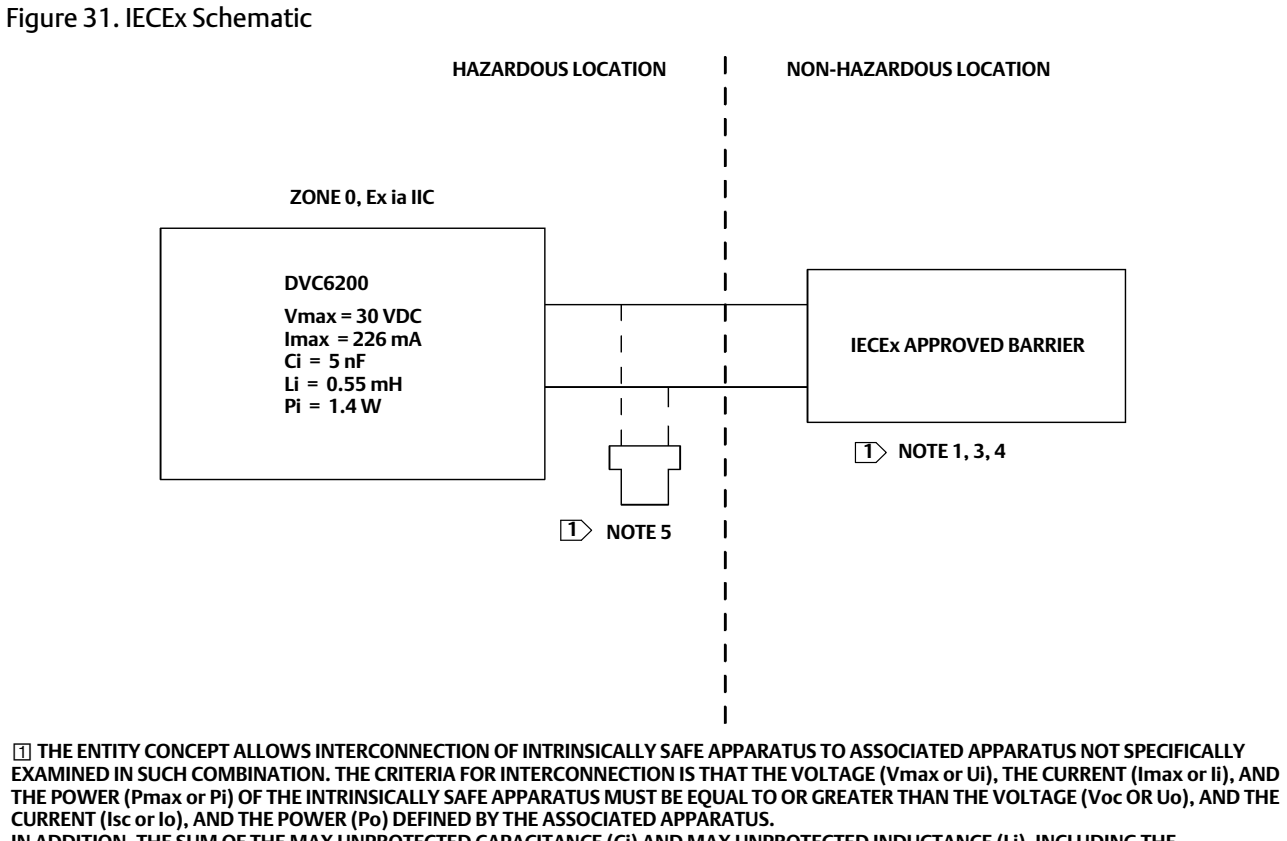

**IN ADDITION, THE SUM OF THE MAX UNPROTECTED CAPACITANCE (Ci) AND MAX UNPROTECTED INDUCTANCE (Li), INCLUDING THE INTERCONNECTING CABLING CAPACITANCE (Ccable) AND CABLING INDUCTANCE (Lcable) MUST BE LESS THAN THE ALLOWABLE CAPACITANCE (Ca) AND INDUCTANCE (La) DEFINED BY THE ASSOCIATED APPARATUS. IF THE ABOVE CRITERIA IS MET, THEN THE COMBINATION MAY BE CONNECTED.**

<code>Vmax</code> or Ui  $\ge$  Voc or Uo  $\;$  Imax or Ii  $\ge$  Isc or Io  $\;$  Pmax or Pi  $\geq$  Po  $\;$  Ci + Ccable  $\leq$  Ca  $\;$  Li + Lcable  $\leq$  La

 **INSTALLATION MUST BE IN ACCORDANCE WITH THE NATIONAL WIRING PRACTICES OF THE COUNTRY IN USE**

  **LOOPS MUST BE CONNECTED ACCORDING TO THE BARRIER MANUFACTURER'S INSTRUCTIONS**

GE42990 Sheet 2 and 8 of 8  **IF HAND‐HELD COMMUNICATOR OR MULTIPLEXER IS USED IT MUST BE IECEx APPROVED WITH ENTITY PARAMETERS AND INSTALLED PER THE MANUFACTURERS CONTROL DRAWING**

#### Figure 32. IECEx Nameplate

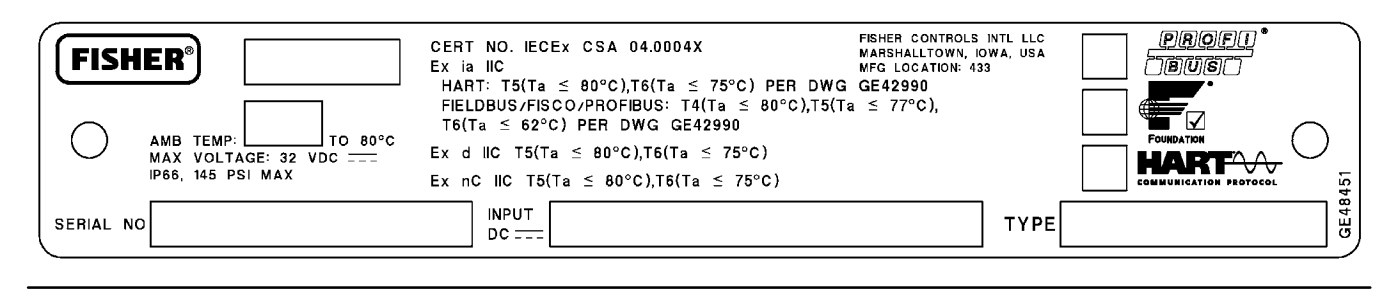

# <span id="page-35-0"></span>Field Communicator Fast‐Key Sequence and Menu Trees

Instrument Level HC, AD, PD, and ODV

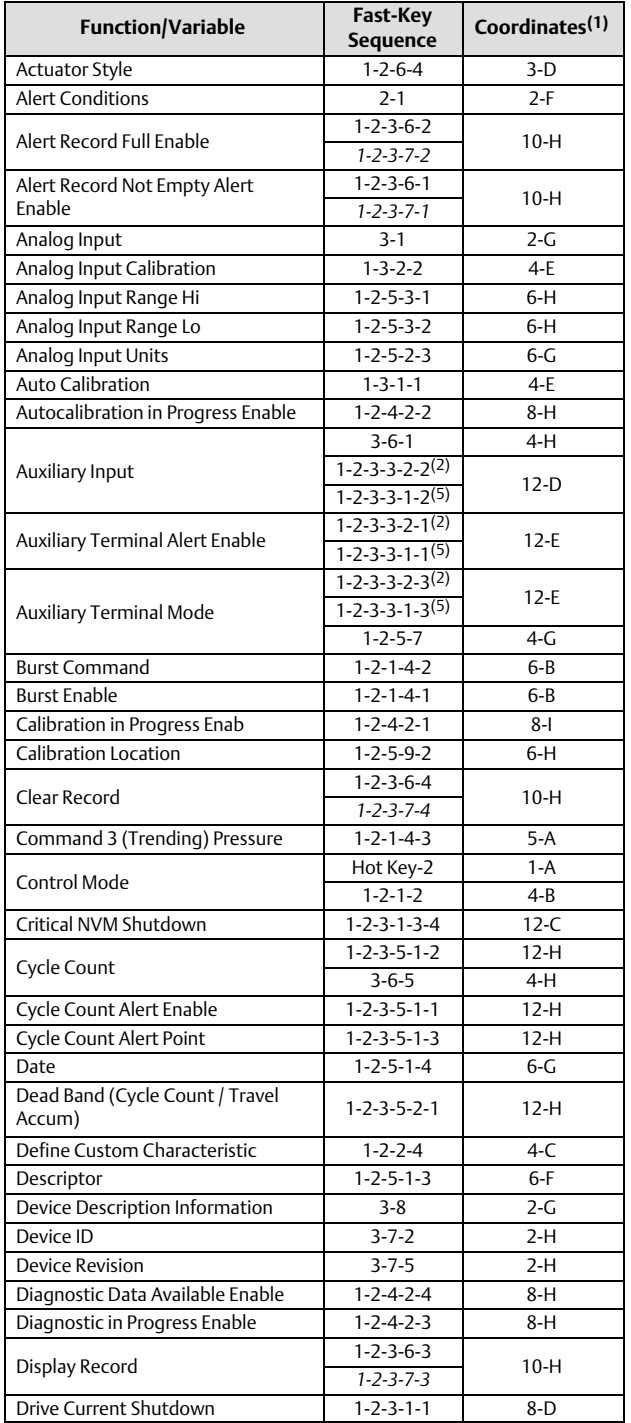

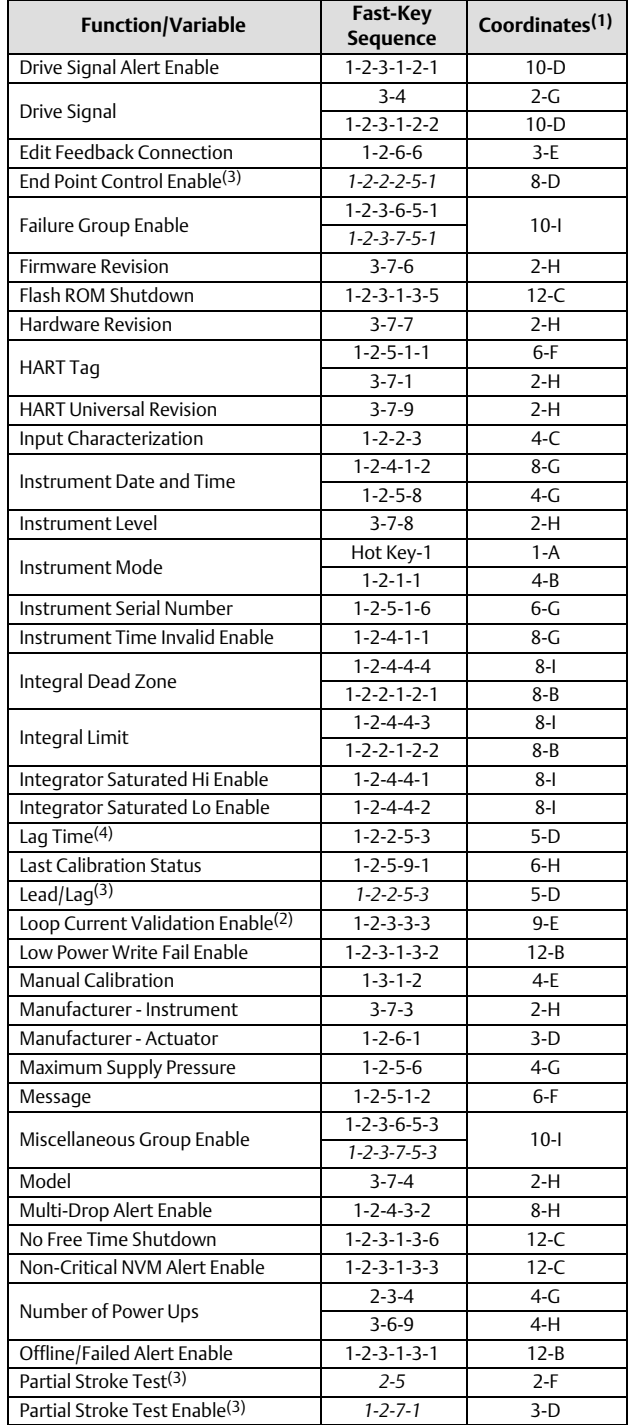

NOTE: *Italicized Fast-Key Sequence* indicates fast-key sequence is applicable only for instrument level ODV.<br>1. Coordinates are to help locate the item on the menu tree on page [38](#page-37-0) and [39.](#page-38-0)<br>2. Instrument level AD, PD, and O

4. Instrument level HC, AD, and PD only. 5. Instrument level HC only.

### <span id="page-36-0"></span>**Quick Start Guide**

D103410X012

### **DVC6200 Digital Valve Controller**

November 2011

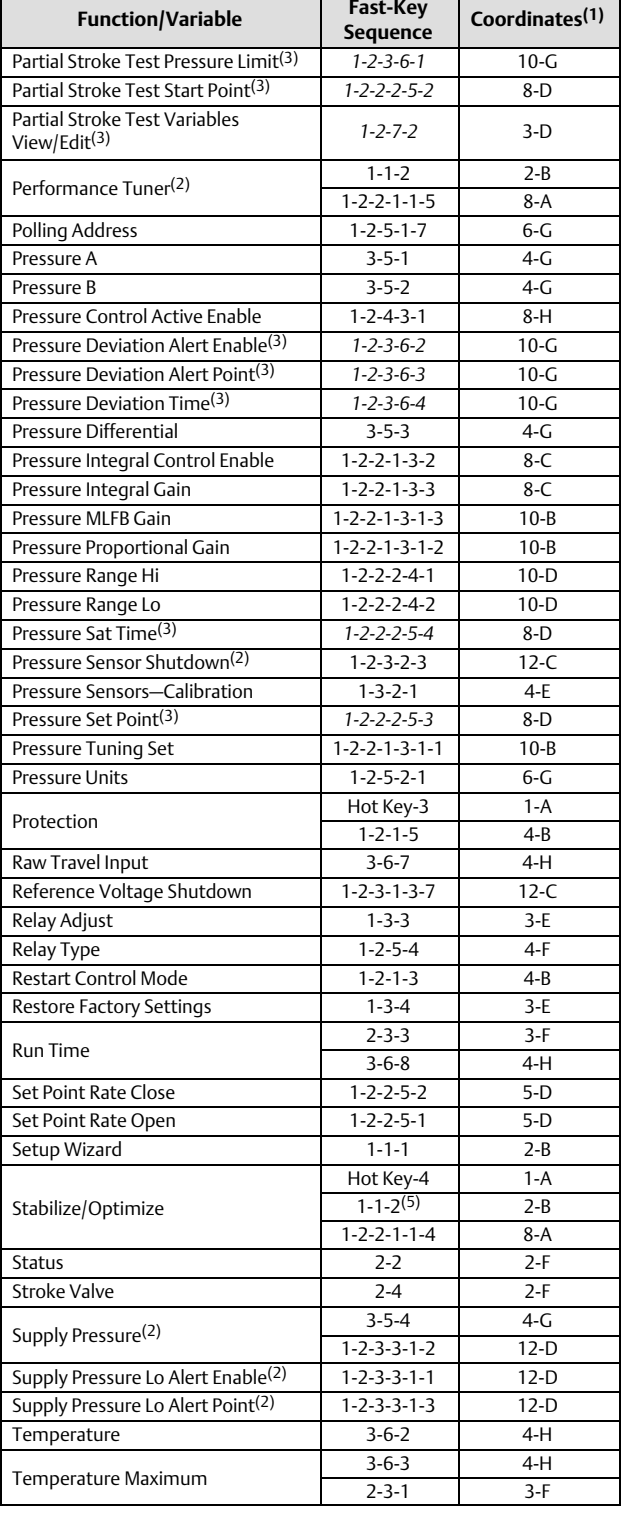

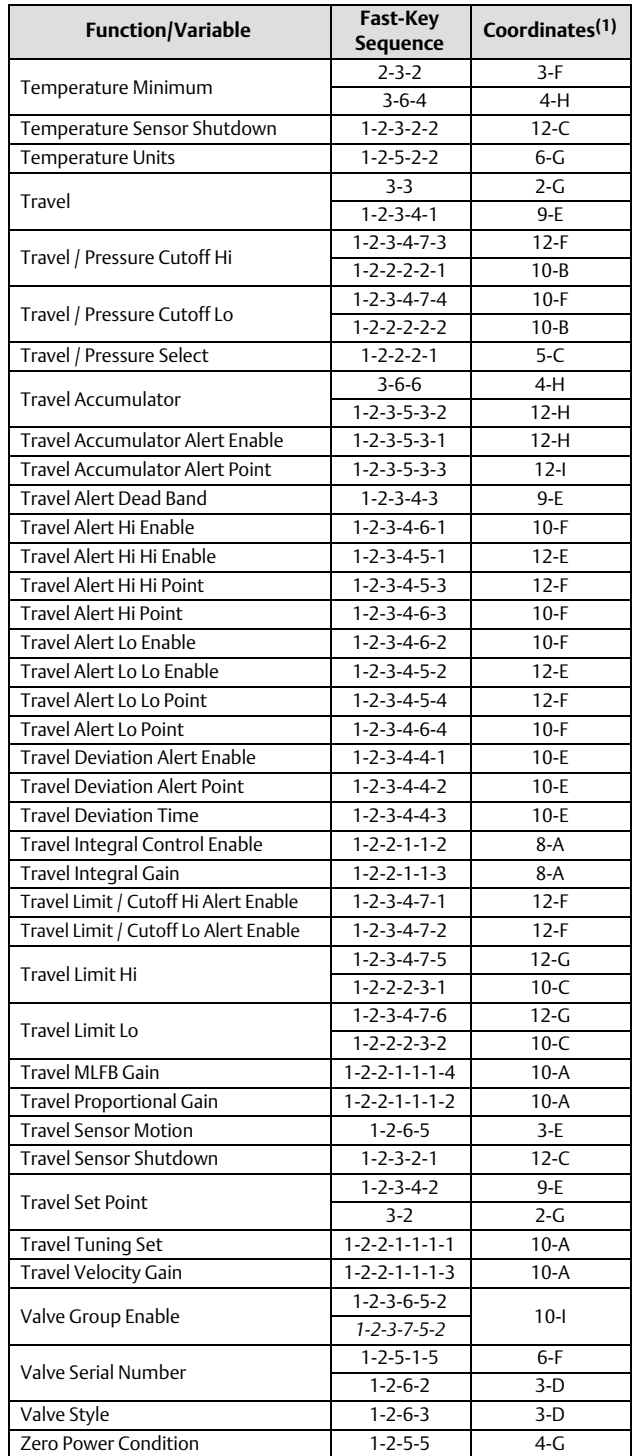

NOTE: *Italicized Fast-Key Sequence* indicates fast-key sequence is applicable only for instrument level ODV.<br>1. Coordinates are to help locate the item on the menu tree on page [38](#page-37-0) and [39.](#page-38-0)<br>2. Instrument level AD, PD, and O

<span id="page-37-0"></span>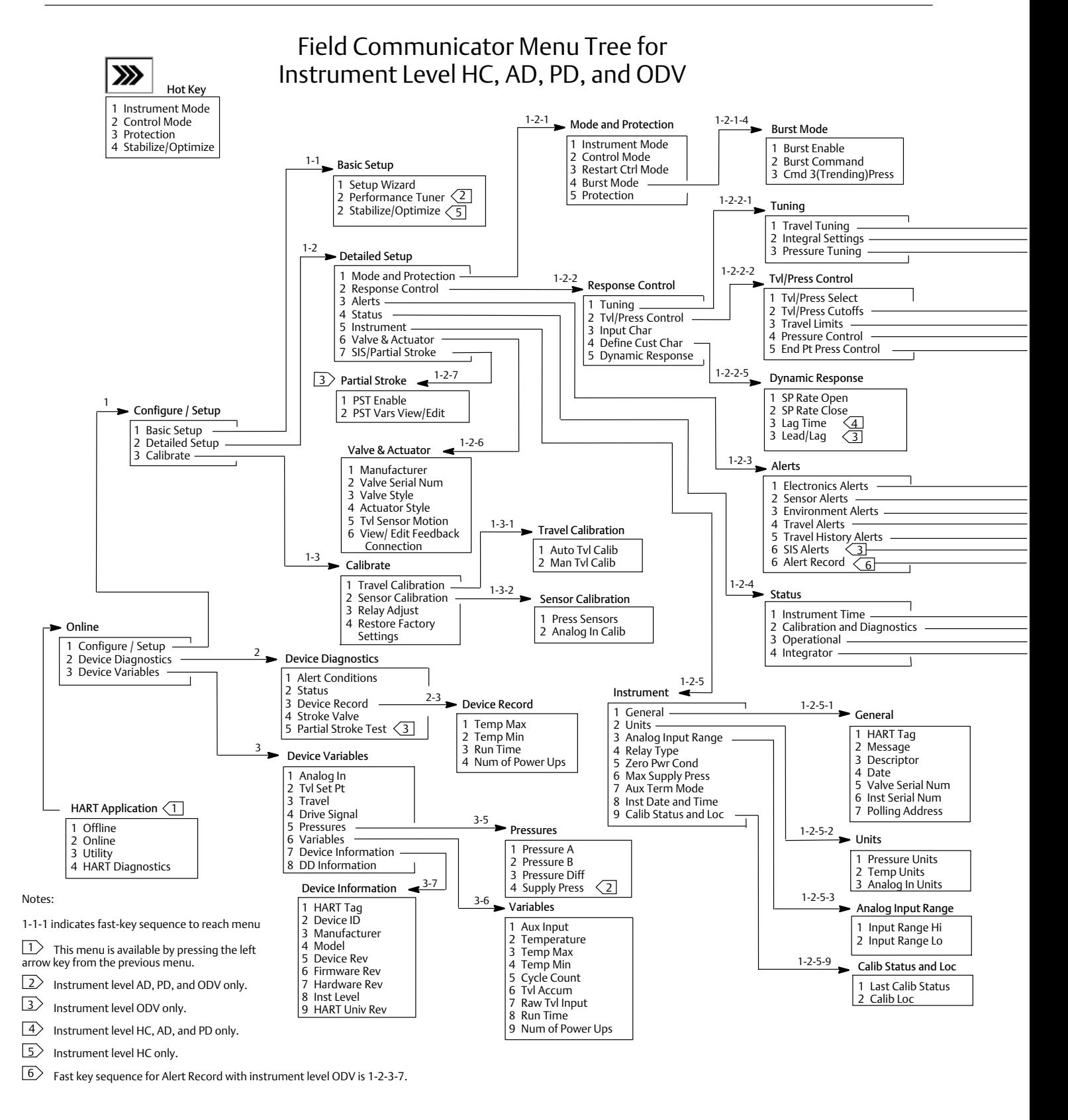

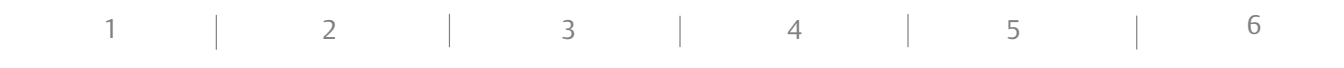

<span id="page-38-0"></span>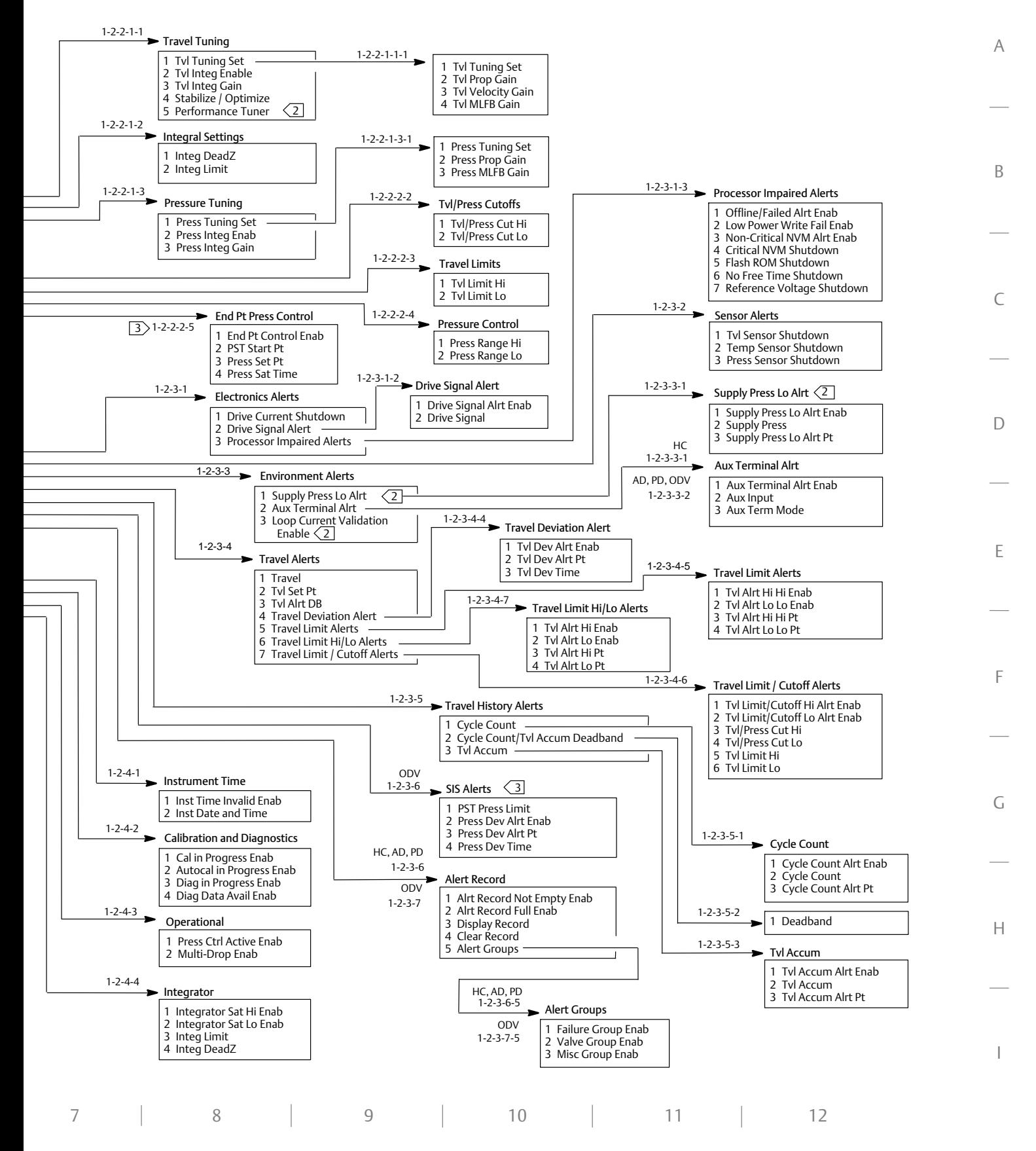

 $\overline{\phantom{0}}$ 

# Instrument Level AC

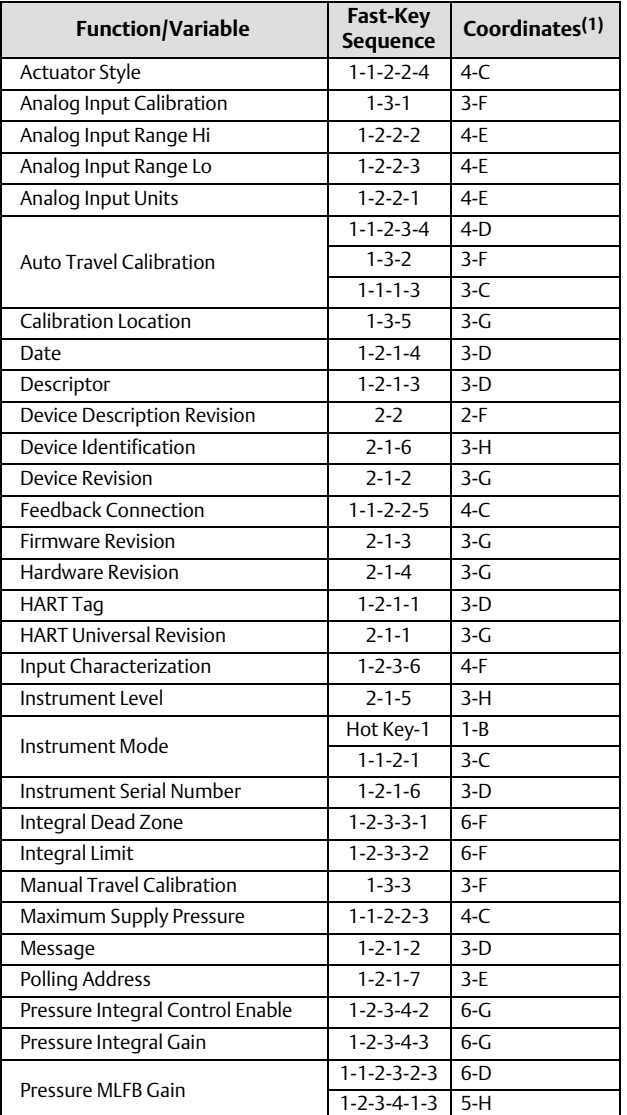

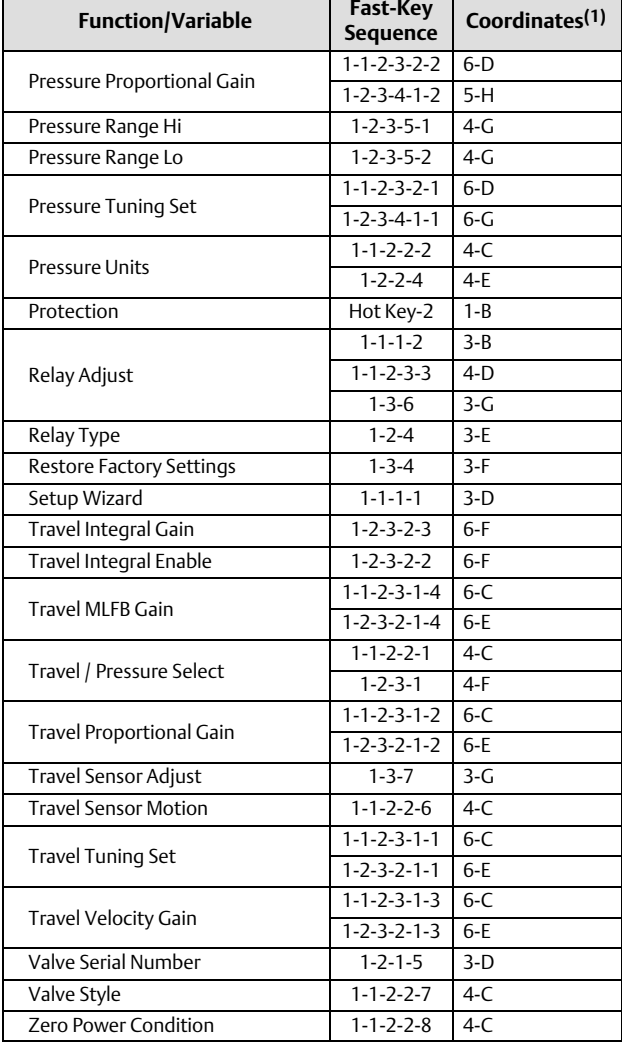

 $\blacksquare$ 

1. Coordinates are to help locate the item on the menu tree on page [41.](#page-40-0)

<span id="page-40-0"></span>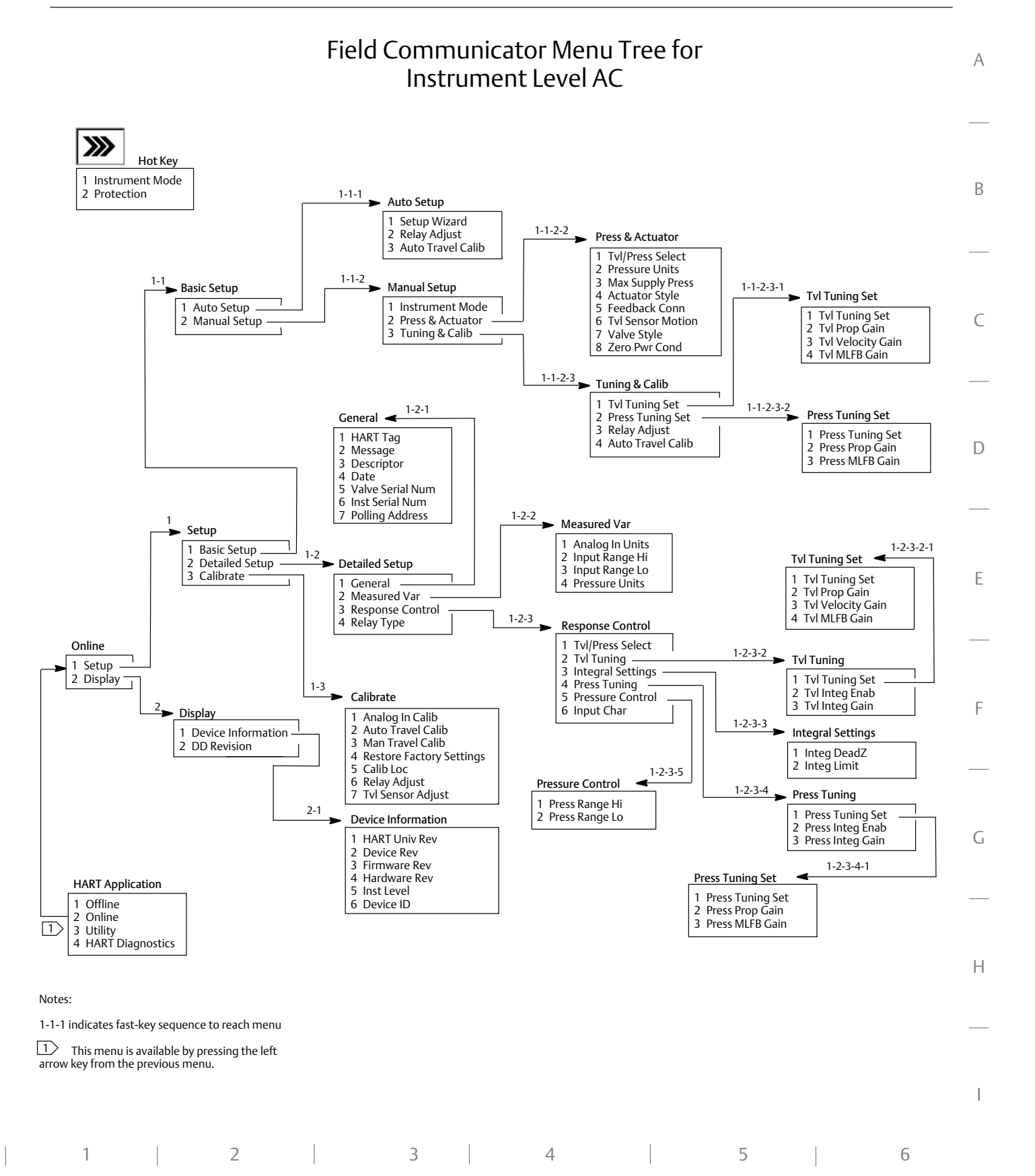

41

Table 8. Instrument Level Capabilities

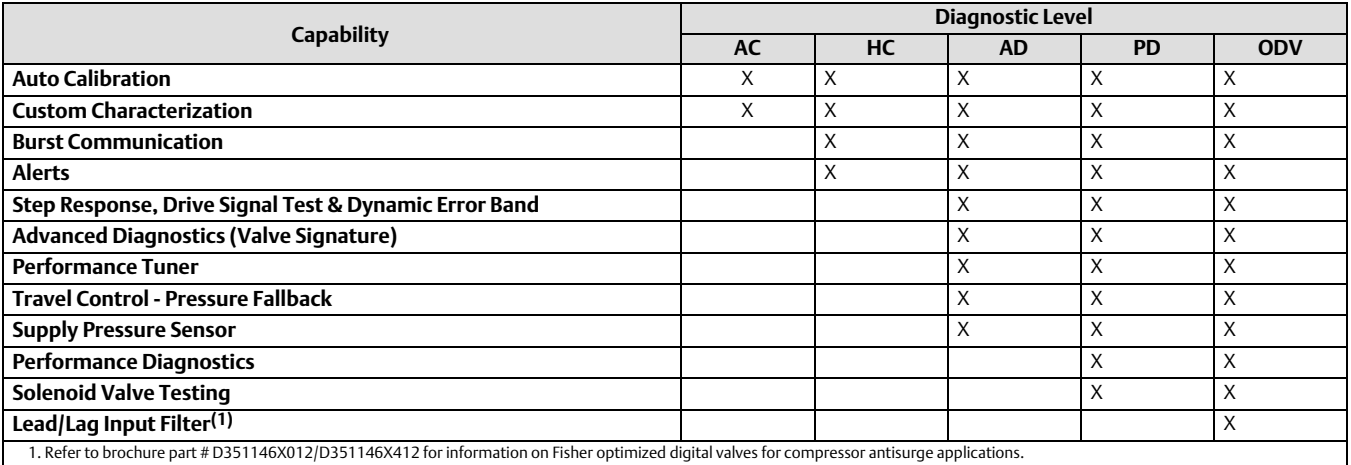

# Specifications

Refer to table 8 for details on the capabilities of each diagnostic level and table [9](#page-42-0) for product specifications.

# Product Description

The DVC6200 digital valve controller (figure 33) is a communicating, microprocessor‐based current‐to‐pneumatic instrument. In addition to the traditional function of converting an input current signal to a pneumatic output pressure, the DVC6200 digital valve controller communicates via HART protocol.

The DVC6200 digital valve controller is designed to directly replace standard pneumatic and electro‐pneumatic valve mounted positioners.

The DVC6200 digital valve controller can be setup and calibrated using the Field Communicator, as described in this guide, or a personal computer and ValveLink software version 10.2 or later or AMS Suite: Intelligent Device Manager. For information on using ValveLink software or AMS Device Manager with a FIELDVUE instrument, refer to the appropriate documentation or online help.

Figure 33. FIELDVUE DVC6200 Digital Valve Controller Integrally Mounted to a Fisher GX Control Valve

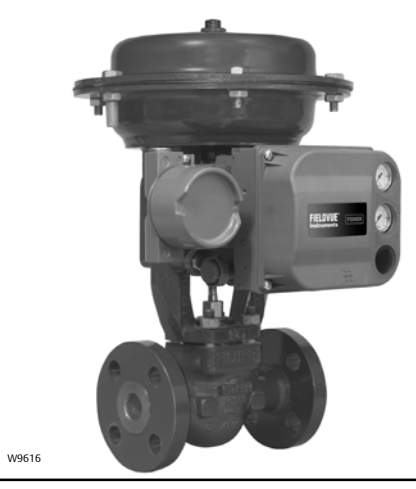

### <span id="page-42-0"></span>**Table 9. Specifications**

#### **Available Mounting**

*DVC6200 digital valve controller or DVC6215 feedback unit:* ■ Integral mounting to the Fisher GX Control Valve and Actuator System ■ Integral mounting to Fisher rotary actuators ■ Sliding-stem linear applications ■ Quarter-turn rotary applications

*DVC6205 base unit* for 2 inch pipestand or wall mounting (for remote‐mount)

The DVC6200 digital valve controller or DVC6215 feedback unit can also be mounted on other actuators that comply with IEC 60534‐6-1, IEC 60534-6-2, VDI/VDE 3845 and NAMUR mounting standards.

### **Input Signal**

Point**-**to**-**Point:

*Analog Input Signal:* 4-20 mA DC, nominal; split ranging available Minimum Voltage Available at Instrument Terminals must be 10.5 VDC for analog control, 11 VDC for HART communication *Minimum Control Current:* 4.0 mA *Minimum Current w/o Microprocessor Restart:* 3.5 mA *Maximum Voltage:* 30 VDC Overcurrent protected Reverse Polarity protected Multi**-**drop:

*Instrument Power:* 11 to 30 VDC at 8 mA Reverse Polarity protected

### **Supply Pressure[\(1\)](#page-43-0)**

Minimum Recommended: 0.3 bar (5 psig) higher than maximum actuator requirements Maximum: 10.0 bar (145 psig) or maximum pressure rating of the actuator, whichever is lower

#### **Supply Medium**

Air or natural gas

*Air:* Supply pressure must be clean, dry air that meets the requirements of ISA Standard 7.0.01. A maximum 40 micrometer particle size in the air system is acceptable. Further filtration down to 5 micrometer particle size is recommended.

*Natural Gas:* Natural gas must be clean, dry, oil‐free, and noncorrosive.  $H_2S$  content should not exceed 20 ppm.

#### **Output Signal**

Pneumatic signal, up to 95% of supply pressure Minimum Span: 0.4 bar (6 psig)

Maximum Span: 9.5 bar (140 psig) Action: Double, Single Direct or Reverse

### **Steady‐State Air Consumption([2](#page-43-0))[\(3\)](#page-43-0)**

#### Standard Relay:

*At 1.4 bar (20 psig) supply pressure:* Less than 0.38 normal m3/hr (14 scfh) *At 5.5 bar (80 psig) supply pressure:* Less than 1.3 normal m $3$ /hr (49 scfh)

#### Low Bleed Relay:

*At 1.4 bar (20 psig) supply pressure:* Average value 0.056 normal  $m^3$ /hr (2.1 scfh) *At 5.5 bar (80 psig) supply pressure:* Average value 0.184 normal m $^{3}/$ hr (6.9 scfh)

### **Maximum Output Capacity[\(2\)](#page-43-0)([3](#page-43-0))**

*At 1.4 bar (20 psig) supply pressure:* 10.0 normal m3/hr (375 scfh) *At 5.5 bar (80 psig) supply pressure:* 29.5 normal m3/hr (1100 scfh)

### **Operating Ambient Temperature Limits[\(1\)\(4\)](#page-43-0)**

-40 to  $85^{\circ}$ C (-40 to  $185^{\circ}$ F) -52 to 85 $\degree$ C (-62 to 185 $\degree$ F) for instruments utilizing the Extreme Temperature option (fluorosilicone elastomers) -52 to  $125\degree$ C (-62 to  $257\degree$ F) for remote-mount feedback unit

#### **Failure Modes**

Refer to figure [34](#page-44-0)

### **Independent Linearity[\(5\)](#page-43-0)**

*Typical Value:* ±0.50% of output span

#### **Electromagnetic Compatibility**

Meets EN 61326-1 (First Edition) Immunity—Industrial locations per Table 2 of the EN 61326-1 standard. Performance is shown in table [10](#page-44-0) below. Emissions—Class A ISM equipment rating: Group 1, Class A

*Lightning and Surge Protection*—The degree of immunity to lightning is specified as Surge immunity in table [10.](#page-44-0) For additional surge protection commercially available transient protection devices can be used.

### **Vibration Testing Method**

Tested per ANSI/ISA-S75.13.01 Section 5.3.5. A resonant frequency search is performed on all three axes. The instrument is subjected to the ISA specified 1/2 hour endurance test at each major resonance.

-continued-

<span id="page-43-0"></span>November 2011

#### **Table [9](#page-42-0). Specifications (continued)**

#### **Input Impedance**

An equivalent impedance of 550 ohms may be used. This value corresponds to 11V @ 20 mA.

#### **Humidity Testing Method**

Tested per IEC 61514‐2

#### **Electrical Classification**

#### Hazardous Area Approvals

CSA— Intrinsically Safe, Explosion‐proof, Division 2, Dust Ignition-proof FM— Intrinsically Safe, Explosion‐proof, Non‐incendive, Dust Ignition‐proof ATEX— Intrinsically Safe and Dust, Flameproof and Dust, Type n and Dust IECEx— Intrinsically Safe, Flameproof, Type n INMETRO— Intrinsically Safe, Flameproof, Type n

#### Electrical Housing

CSA— Type 4X, IP66 FM— NEMA 4X ATEX— IP66

IECEx— IP66 INMETRO— IP66W

Refer to Special Instructions for "Safe Use" and Installation in Hazardous Locations, starting on page [4](#page-3-0), for specific approval information

The Gas Certified DVC6200 is CSA, FM, ATEX, IECEx, and INMETRO approved for use with natural gas as the supply medium

#### **Other Classifications/Certifications**

NEPSI— China

KGS— Korea TIIS— Japan

Contact your Emerson Process Management sales office for classification/certification specific information

### **Connections**

Supply Pressure: 1/4 NPT internal and integral pad for mounting 67CFR regulator

Output Pressure: 1/4 NPT internal Tubing: 3/8‐inch recommended

Vent: 3/8 NPT internal Electrical: 1/2 NPT internal, M20 adapter optional

### **Actuator Compatibility**

Stem Travel (Sliding‐Stem Linear) *Minimum:* 11 mm (0.45 inch)(6)

*Maximum:* 606 mm (23.875 inches)

Shaft Rotation (Quarter‐Turn Rotary)

*Minimum:* 45 *Maximum:* 90

### **Weight**

*DVC6200:* 3.5 kg (7.7 lbs) *DVC6205*: 4.1kg (9 lbs) *DVC6215*: 1.4kg (3.1 lbs)

### **Construction Materials**

Housing, module base and terminal box: ASTM B85 A03600 low copper aluminum alloy **Cover:** Thermoplastic polyester **Elastomers:** Nitrile (standard)

### **Options**

 $\blacksquare$  Supply and output pressure gauges or  $\blacksquare$  Tire  $value$ s  $\blacksquare$  Integral mounted filter regulator

- Low-Bleed Relay Extreme Temperature
- $\blacksquare$  Natural Gas Certified  $\blacksquare$  Remote Mount<sup>(7)</sup>

Contact your Emerson Process Management sales office, or go to www.FIELDVUE.com for additional information.

#### **Declaration of SEP**

Fisher Controls International LLC declares this product to be in compliance with Article 3 paragraph 3 of the Pressure Equipment Directive (PED) 97 / 23 / EC. It was designed and manufactured in accordance with Sound Engineering Practice (SEP) and cannot bear the CE marking related to PED compliance.

However, the product *may* bear the CE marking to indicate compliance with *other* applicable European Community Directives.

2. Normal m<sup>3</sup>/hour - Normal cubic meters per hour at 0°C and 1.01325 bar, absolute. Scfh - Standard cubic feet per hour at 60°F and 14.7 psia.<br>3. Values at 1.4 bar (20 psig) based on a single-acting direct relay; values

NOTE: Specialized instrument terms are defined in ANSI/ISA Standard 51.1 - Process Instrument Terminology.<br>1. The pressure/temperature limits in this document and any other applicable code or standard should not be exceede

<span id="page-44-0"></span>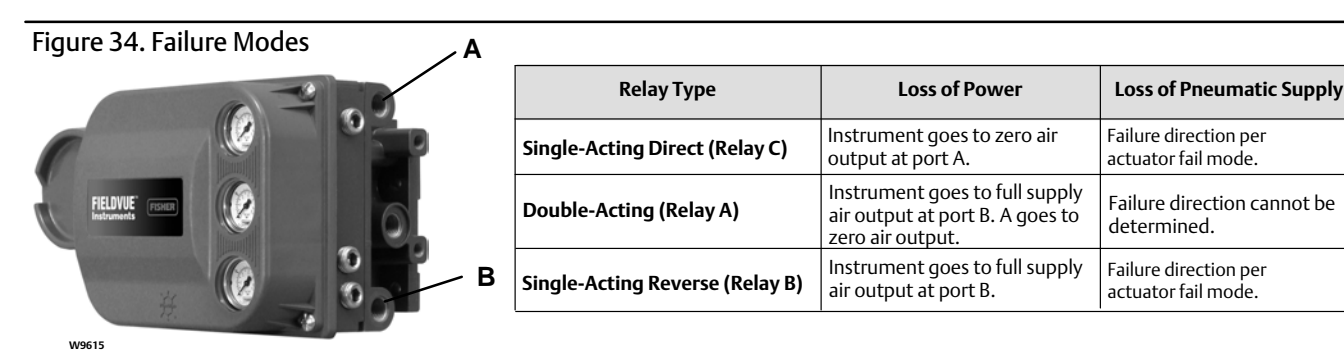

#### Table 10. EMC Summary Results—Immunity

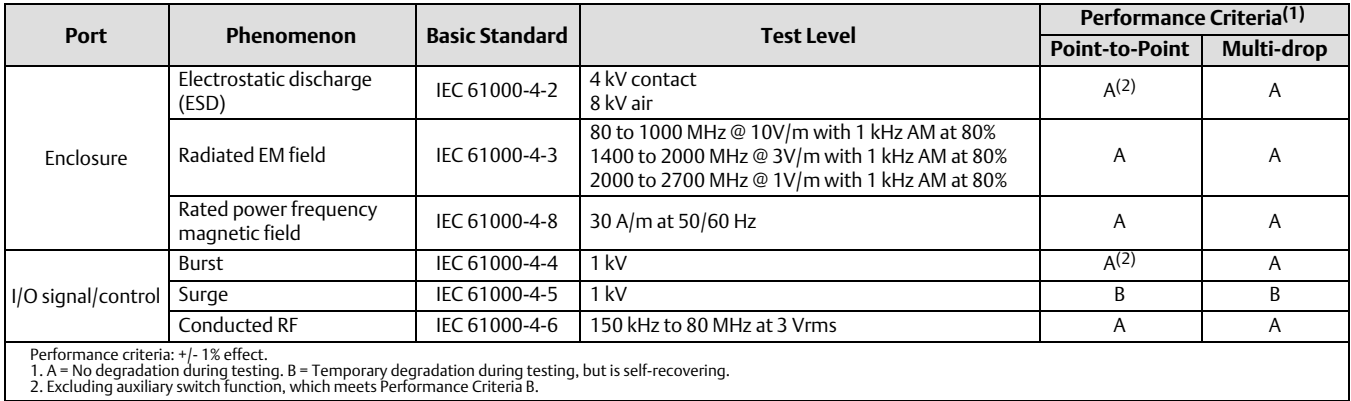

# Related Documents

This section lists other documents containing information related to the DVC6200 digital valve controller. These documents include:

- Bulletin 62.1:DVC6200 Fisher FIELDVUE DVC6200 Digital Valve Controller (D103415X012)
- Bulletin 62.1:DVC6200 HC Fisher FIELDVUE DVC6200 Digital Valve Controller (D103423X012)
- Bulletin 62.1:DVC6200(S1) Fisher FIELDVUE DVC6200 Digital Valve Controller Dimensions (D103543X012)
- FIELDVUE Digital Valve Controller Split Ranging Supplement to HART Communicating Fisher FIELDVUE Digital Valve Controller Instruction Manuals (D103262X012)
- Using FIELDVUE Instruments with the Smart HART Loop Interface and Monitor (HIM) Supplement to HART Communicating Fisher FIELDVUE Instrument Instruction Manuals (D103263X012)
- $\bullet$  Using FIELDVUE Instruments with the Smart Wireless THUM  $\text{M}$  Adapter and a HART Interface Module (HIM) -Supplement to HART Communicating Fisher FIELDVUE Instrument Instruction Manuals
- Audio Monitor for HART Communications Supplement to HART Communicating Fisher FIELDVUE Instrument Instruction Manuals (D103265X012)
- HART Field Device Specification Supplement to HART Communicating FIELDVUE Instrument Instruction Manuals (D103266X012)
- Using the HART Tri-Loop<sup>™</sup> HART-to-Analog Signal Converter with FIELDVUE Digital Valve Controllers Supplement to HART Communicating FIELDVUE Instrument Instruction Manuals (D103267X012)
- Lock‐in‐Last Strategy Supplement to Fisher FIELDVUE DVC6000 or DVC6200 Digital Valve Controller Instruction Manual (D103261X012)
- Fisher HF340 Filter Instruction Manual (D102796X012)
- 475 Field Communicator User's Manual

ValveLink Software Help or Documentation

All documents are available from your Emerson Process Management sales office. Also visit our website at www.FIELDVUE.com.

# Educational Services

For information on available courses for the DVC6200 digital valve controller, as well as a variety of other products, contact:

Emerson Process Management Educational Services, Registration P.O. Box 190; 301 S. 1st Ave. Marshalltown, IA 50158-2823 Phone: 800-338-8158 or Phone: 641-754-3771 FAX: 641-754-3431 e‐mail: education@emerson.com

Neither Emerson, Emerson Process Management, nor any of their affiliated entities assumes responsibility for the selection, use or maintenance of any product. Responsibility for proper selection, use, and maintenance of any product remains solely with the purchaser and end user.

Fisher, FIELDVUE, PlantWeb, ValveLink, THUM, and Tri-Loop are marks owned by one of the companies in the Emerson Process Management business division of Emerson Electric Co. Emerson Process Management, Emerson, and the Emerson logo are trademarks and service marks of Emerson Electric Co. HART and the HART logo are marks owned by the HART Communication Foundation. All other marks are the property of their respective owners.

The contents of this publication are presented for informational purposes only, and while every effort has been made to ensure their accuracy, they are not to be construed as warranties or guarantees, express or implied, regarding the products or services described herein or their use or applicability. All sales are governed by our terms and conditions, which are available upon request. We reserve the right to modify or improve the designs or specifications of such products at any time without notice.

Emerson Process Management Marshalltown, Iowa 50158 USA Sorocaba, 18087 Brazil Chatham, Kent ME4 4QZ UK Dubai, United Arab Emirates Singapore 128461 Singapore

www.Fisher.com

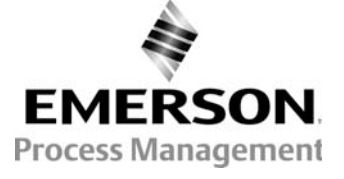

48 Fisher Controls International LLC 2009, 2011; All Rights Reserved